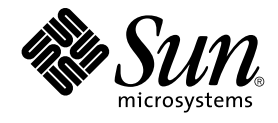

# Guida all'installazione di Solaris 10: installazioni di base

Sun Microsystems, Inc 4150 Network Circle Santa Clara, CA 95054 U.S.A.

N. di parte: 819–0312–12 Dicembre 2005

Copyright 2005 Sun Microsystems, Inc. 4150 Network Circle, Santa Clara, CA 95054 U.S.A. Tutti i diritti riservati.

Sun Microsystems, Inc. detiene diritti di proprietà intellettuale sulla tecnologia incorporata nel prodotto descritto in questo documento. In particolare e senza limitazione, tali diritti di proprietà intellettuali possono includere uno o più brevetti o brevetti in attesa di registrazione negli Stati Uniti e in altri paesi.

Diritti del governo USA – Software commerciale. Gli utenti della pubblica amministrazione sono soggetti al contratto di licenza standard di Sun<br>Microsystems, Inc. e alle disposizioni applicabili della norma FAR e dei relat

Questa distribuzione può includere materiale sviluppato da terze parti.

Alcune parti di questo prodotto possono derivare dai sistemi Berkeley BSD, concessi in licenza dalla University of California. UNIX è un marchio<br>registrato negli Stati Uniti e in altri paesi ed è distribuito in licenza esc

Sun, Sun Microsystems, il logo Sun, il logo Solaris, il logo Java Coffee Cup, docs.sun.com, JumpStart, Solaris Flash, Power Management, Java e Solaris<br>sono marchi o marchi registrati di Sun Microsystems, Inc. negli Stati U o marchi registrati di SPARC International, Inc. negli Stati Uniti e in altri paesi. I prodotti con marchio SPARC sono basati su un'architettura sviluppata da Sun Microsystems, Inc.

OPEN LOOK e l'interfaccia utente grafica Sun™ sono state sviluppate da Sun Microsystems, Inc. per i propri utenti e licenziatari. Sun riconosce gli sforzi innovativi di Xerox nella ricerca e nello sviluppo del concetto di interfaccia utente grafica o visuale per l'industria informatica. Sun detiene una<br>licenza non esclusiva di Xerox per la Xerox Graphical User Interfa e che comunque rispettano gli accordi stabiliti nei contratti di licenza Sun.

I prodotti qui descritti e le informazioni contenute in questo documento sono controllati dalle leggi degli Stati Uniti in materia di esportazione e<br>possono essere soggetti alle leggi relative all'importazione o all'esport riesportazione in paesi soggetti ad embargo da parte degli Stati Uniti, o verso entità identificate negli elenchi statunitensi di esclusione dall'esportazione, incluse, senza limitazioni, le persone non autorizzate o gli elenchi nazionali specifici, sono rigorosamente proibiti.

QUESTA PUBBLICAZIONE VIENE FORNITA SENZA GARANZIE DI ALCUN TIPO, NÉ ESPLICITE NÉ IMPLICITE, INCLUSE, MA SENZA LIMITAZIONE, LE GARANZIE IMPLICITE DI COMMERCIABILITÀ, IDONEITÀ AD UN DETERMINATO SCOPO, O NON VIOLAZIONE, FATTA ECCEZIONE PER LE GARANZIE PREVISTE DALLA LEGGE.

Copyright 2005 Sun Microsystems, Inc. 4150 Network Circle, Santa Clara, CA 95054 U.S.A. Tous droits réservés.

Sun Microsystems, Inc. détient les droits de propriété intellectuelle relatifs à la technologie incorporée dans le produit qui est décrit dans ce document.<br>En particulier, et ce sans limitation, ces droits de propriété int

Cette distribution peut comprendre des composants développés par des tierces personnes.

Certaines composants de ce produit peuvent être dérivées du logiciel Berkeley BSD, licenciés par l'Université de Californie. UNIX est une marque déposée aux Etats-Unis et dans d'autres pays; elle est licenciée exclusivement par X/Open Company, Ltd.

Sun, Sun Microsystems, le logo Sun, le logo Solaris, le logo Java Coffee Cup, docs.sun.com, JumpStart, Solaris Flash, Power Management, Java et<br>Solaris sont des marques de fabrique ou des marques déposées de Sun Microsyste SPARC sont utilisées sous licence et sont des marques de fabrique ou des marques déposées de SPARC International, Inc. aux Etats-Unis et dans<br>d'autres pays. Les produits portant les marques SPARC sont basés sur une archite

L'interface d'utilisation graphique OPEN LOOK et Sun™a été développée par Sun Microsystems, Inc. pour ses utilisateurs et licenciés. Sun reconnaît<br>les efforts de pionniers de Xerox pour la recherche et le développement du licenciés de Sun qui mettent en place l'interface d'utilisation graphique OPEN LOOK et qui, en outre, se conforment aux licences écrites de Sun.

Les produits qui font l'objet de cette publication et les informations qu'il contient sont régis par la legislation américaine en matière de contrôle des exportations et peuvent être soumis au droit d'autres pays dans le domaine des exportations et importations. Les utilisations finales, ou utilisateurs<br>finaux, pour des armes nucléaires, des missiles, des armes chimiques ou d'une façon directe ou indirecte, aux exportations des produits ou des services qui sont régis par la legislation américaine en matière de contrôle des exportations et la liste de ressortissants spécifiquement designés, sont rigoureusement interdites.

LA DOCUMENTATION EST FOURNIE "EN L'ETAT" ET TOUTES AUTRES CONDITIONS, DECLARATIONS ET GARANTIES EXPRESSES OU<br>TACITES SONT FORMELLEMENT EXCLUES, DANS LA MESURE AUTORISEE PAR LA LOI APPLICABLE, Y COMPRIS NOTAMMENT TOUTE GARANTIE IMPLICITE RELATIVE A LA QUALITE MARCHANDE, A L'APTITUDE A UNE UTILISATION PARTICULIERE OU A L'ABSENCE DE CONTREFACON.

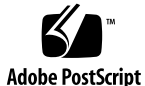

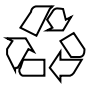

060118@13215

# Indice

### **[Prefazione 5](#page-4-0)**

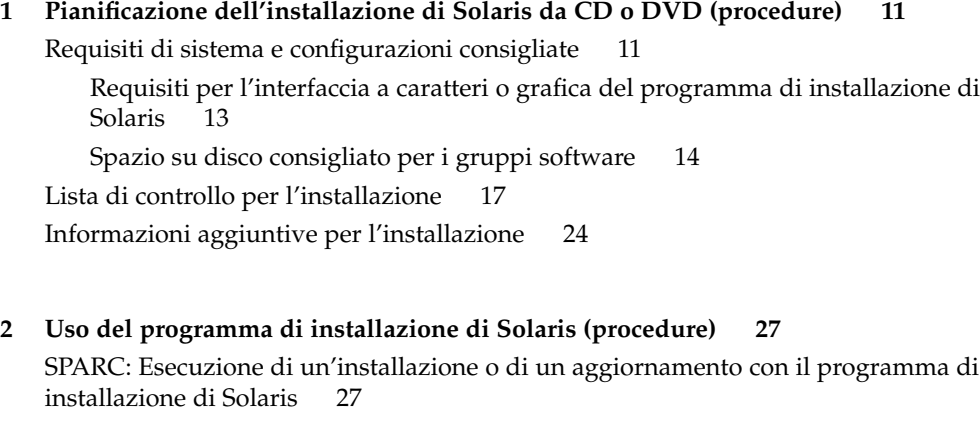

▼ [SPARC: Eseguire un'installazione o un aggiornamento con il programma di](#page-27-0) [installazione di Solaris 28](#page-27-0)

[x86: Esecuzione di un'installazione o di un aggiornamento con il programma di](#page-35-0) [installazione di Solaris 36](#page-35-0)

▼ [x86: Eseguire un'installazione o un aggiornamento con il programma di](#page-35-0) [installazione di Solaris 36](#page-35-0)

▼ [x86: Eseguire un'installazione o un aggiornamento con il programma di](#page-47-0) [installazione di Solaris e GRUB 48](#page-47-0)

**[Indice analitico 61](#page-60-0)**

Guida all'installazione di Solaris 10: installazioni di base • Dicembre 2005

# <span id="page-4-0"></span>Prefazione

Questo manuale descrive l'installazione del sistema operativo Solaris™ con un CD o un DVD su un sistema non collegato a una rete.

Il manuale non include le istruzioni relative alla configurazione dell'hardware o delle periferiche.

**Nota –** Questa versione di Solaris supporta sistemi che utilizzano le architetture di processore SPARC® e x86: UltraSPARC®, SPARC64, AMD64, Pentium e Xeon EM64T. I sistemi supportati sono indicati nel documento *Solaris 10 Hardware Compatibility List* disponibile su <http://www.sun.com/bigadmin/hcl>. Questo documento indica tutte le differenze di implementazione tra i diversi tipi di piattaforma.

In questo documento vengono utilizzati i seguenti termini in relazione ai sistemi x86:

- "x86" si riferisce alla famiglia di sistemi x86 a 64 bit e a 32 bit.
- "x64" indica informazioni specifiche sui sistemi a 64 bit AMD64 o EM64T.
- "32-bit x86" indica informazioni specifiche sui sistemi x86 a 32 bit.

Per l'elenco dei sistemi supportati, vedere il documento *Solaris 10 Hardware Compatibility List*.

# A chi è destinato questo documento

Questo manuale è destinato agli amministratori di sistema responsabili dell'installazione del sistema operativo Solaris. Contiene informazioni sulle procedure di installazione di base utili agli amministratori che devono eseguire solo occasionalmente l'installazione o l'aggiornamento di Solaris.

Per informazioni sulle procedure di installazione avanzate di Solaris, individuare il manuale di interesse nella sezione "Manuali correlati" a pagina 6.

# Manuali correlati

La Tabella P–1 elenca i documenti di riferimento che contengono informazioni utili per l'installazione di Solaris.

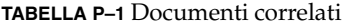

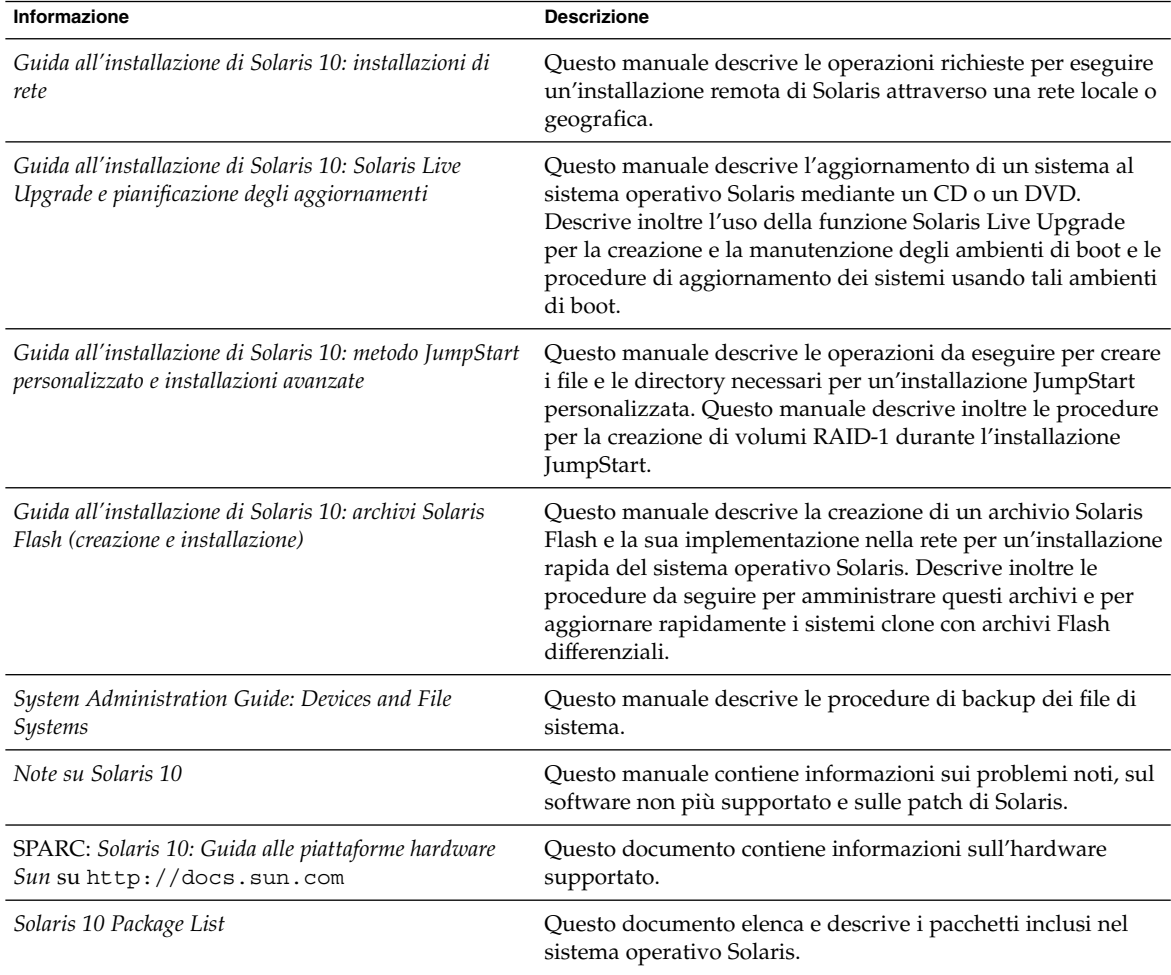

**6** Guida all'installazione di Solaris 10: installazioni di base • Dicembre 2005

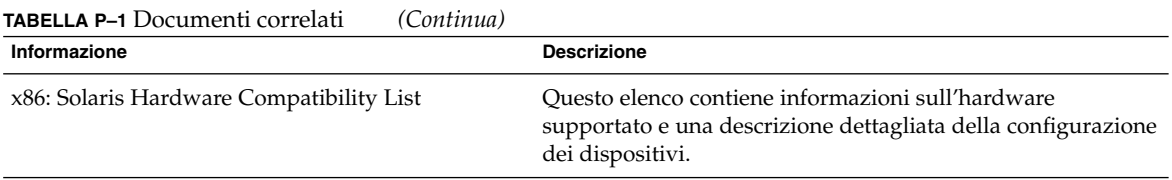

# Documentazione, supporto e formazione

Il sito Web di Sun contiene informazioni sulle seguenti risorse aggiuntive:

- Documentazione (<http://www.sun.com/documentation/>)
- Supporto (<http://www.sun.com/support/>)
- Formazione (<http://www.sun.com/training/>)

# Convenzioni tipografiche

La tabella seguente descrive le convenzioni tipografiche usate nel manuale.

### **TABELLA P–2** Convenzioni tipografiche

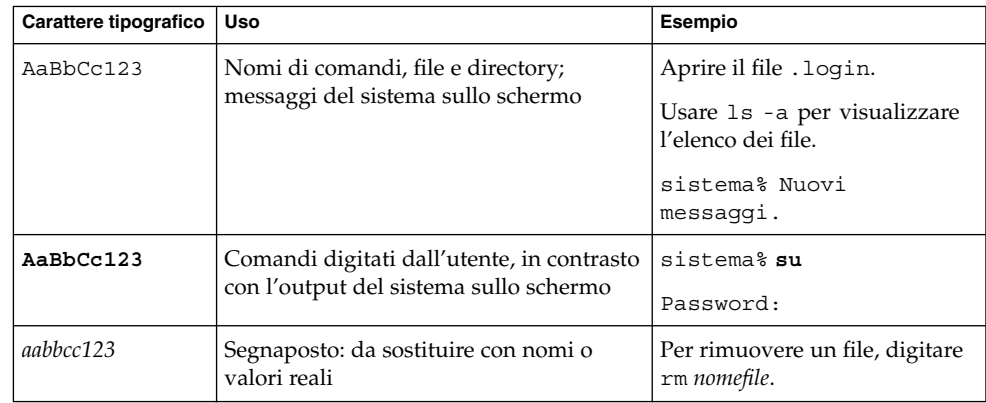

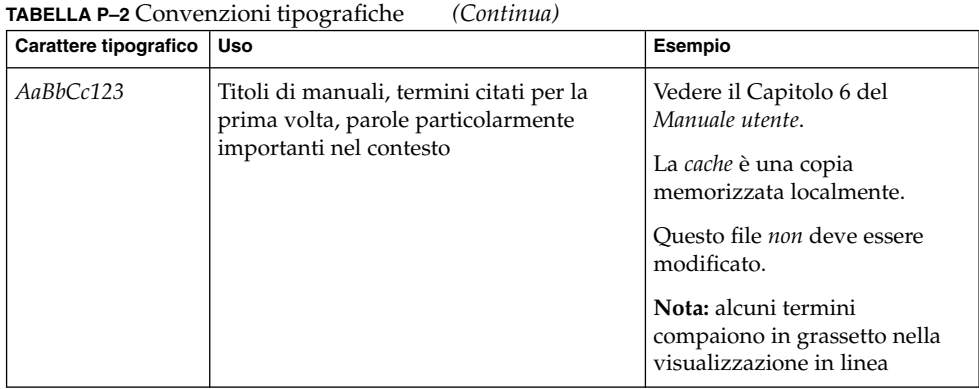

# Prompt delle shell

La tabella seguente mostra i prompt predefiniti di UNIX<sup>®</sup> per l'utente normale e il superutente nelle shell di tipo C, Bourne e Korn.

**TABELLA P–3** Prompt delle shell

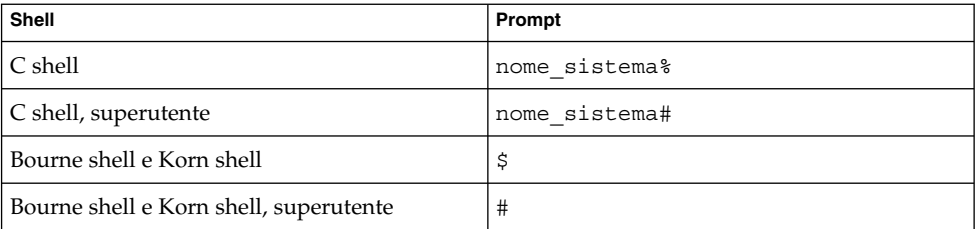

# Convenzioni per le piattaforme

Le seguenti convenzioni sull'uso della tastiera e del mouse si riferiscono sia ai sistemi SPARC che alle piattaforme x86:

- Il tasto qui designato come Invio è denominato Enter su alcune tastiere.
- Le impostazioni predefinite del CDE per i tre pulsanti del mouse sono, da sinistra a destra, SELEZIONA, REGOLA e MENU. Ad esempio, la frase "Fare clic su SELEZIONA" equivale a "Fare clic con il pulsante sinistro del mouse". Oppure, i pulsanti del mouse possono essere identificati con la numerazione da 1 a 3.

**8** Guida all'installazione di Solaris 10: installazioni di base • Dicembre 2005

■ Per i mouse a due pulsanti, le impostazioni predefinite sono, da sinistra a destra, SELEZIONA e MENU. La funzione REGOLA viene ottenuta premendo simultaneamente il pulsante SELEZIONA e il tasto delle maiuscole sulla tastiera (Shift-SELEZIONA).

Guida all'installazione di Solaris 10: installazioni di base • Dicembre 2005

### <span id="page-10-0"></span>CAPITOLO **1**

# Pianificazione dell'installazione di Solaris da CD o DVD (procedure)

Questo capitolo contiene informazioni sui requisiti di sistema e sui fattori da considerare per pianificare l'installazione del sistema operativo Solaris. Gli argomenti trattati sono i seguenti.

- "Requisiti di sistema e configurazioni consigliate" a pagina 11
- ["Lista di controllo per l'installazione"](#page-16-0) a pagina 17
- ["Informazioni aggiuntive per l'installazione](#page-23-0)" a pagina 24

**Nota –** In questo manuale viene adottato il termine *slice*, ma in alcuni programmi e documenti di Solaris in analogo contesto può essere usato il termine partizione. Per evitare confusioni, in questo manuale viene fatta una distinzione tra le partizioni fdisk (che sono supportate solo nelle edizioni di Solaris per la piattaforma x86) e le divisioni all'interno delle partizioni fdisk di Solaris, che rappresentano le slice o partizioni.

# Requisiti di sistema e configurazioni consigliate

La tabella seguente elenca i requisiti di sistema di base per l'installazione del sistema operativo Solaris.

<span id="page-11-0"></span>**TABELLA 1–1** SPARC: Configurazioni consigliate per memoria, swap e processore

| <b>Sistema SPARC</b>          | <b>Dimensione</b>                                                                                                    |
|-------------------------------|----------------------------------------------------------------------------------------------------|
| Memoria per l'installazione o | La dimensione consigliata è di 256 MB. La dimensione minima è di 128 MB.                                                                                                    |
| l'aggiornamento               | <b>Nota</b> – Alcune funzioni di installazione opzionali vengono abilitate solo se è<br>presente una quantità di memoria sufficiente. Se ad esempio si esegue<br>un'installazione dal DVD con una quantità di memoria insufficiente,<br>l'operazione viene eseguita con l'interfaccia a caratteri del programma di<br>installazione di Solaris, non con l'interfaccia utente grafica (GUI). Per maggiori<br>informazioni su questi requisiti di memoria, vedere la Tabella 1-3. |
| Area di swap                  | 512 Mbyte è la dimensione predefinita.                                                                                                    |
|                               | Nota - In alcuni casi può essere necessario modificare l'allocazione dello spazio<br>di swap. Lo spazio di swap si basa sulla dimensione del disco rigido del<br>sistema.                                                                                                    |
| Requisiti per il processore   | È richiesto un processore a 200 MHz o più veloce.                                                                                                    |

### **TABELLA 1–2** x86: Configurazioni consigliate per memoria, swap e processore

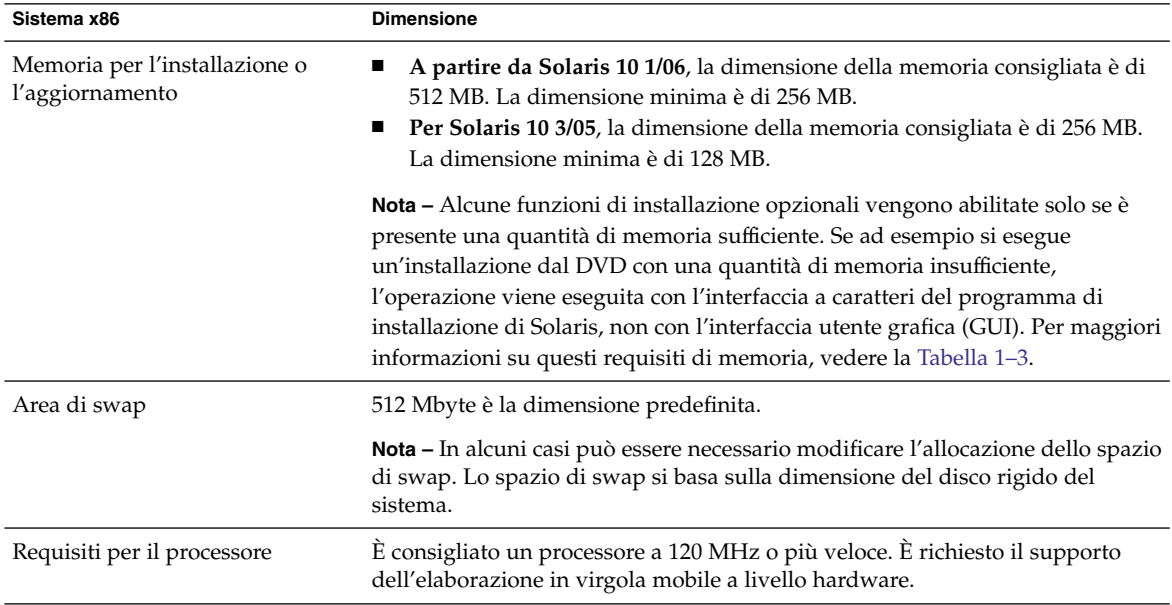

# <span id="page-12-0"></span>Requisiti per l'interfaccia a caratteri o grafica del programma di installazione di Solaris

Il programma di installazione di Solaris disponibile sul DVD del sistema operativo Solaris 10 o sul CD Solaris 10 Software - 1 può essere eseguito con un'interfaccia utente grafica (GUI) o con un'interfaccia a caratteri interattiva in una sessione del desktop o della console. Per i sistemi x86, il Device Configuration Assistant è incluso nel programma di installazione di Solaris.

- GUI La GUI di installazione di Solaris utilizza finestre, menu, pulsanti, barre di scorrimento e icone che consentono all'utente di interagire con il programma di installazione. Richiede un lettore di DVD-ROM o di CD-ROM locale o remoto (o una connessione di rete), una scheda video, una tastiera, un monitor e una quantità di memoria sufficiente. Per maggiori informazioni su questi requisiti di memoria, vedere la [Tabella 1–3](#page-13-0) e la [Tabella 1–4.](#page-13-0)
- Programma di installazione con interfaccia a caratteri Il programma di installazione interattivo con interfaccia a caratteri permette di immettere informazioni in una finestra di terminale o in una console e di interagire con il programma di installazione. Può essere eseguito in una sessione del desktop nell'ambiente a finestre o in una sessione della console. Richiede un lettore di DVD-ROM o di CD-ROM locale o remoto (o una connessione di rete), una tastiera e un monitor. Il programma di installazione di Solaris con interfaccia a caratteri può essere eseguito con il comando tip. Per maggiori informazioni, vedere la pagina man tip(1).

È possibile scegliere se eseguire l'installazione del software con un'interfaccia grafica e con o senza un ambiente a finestre. Se è disponibile una quantità di memoria sufficiente, viene presentata automaticamente l'interfaccia utente grafica. Se la memoria disponibile non è sufficiente per la GUI, vengono visualizzati altri ambienti di installazione. Le impostazioni predefinite possono essere modificate con le opzioni di avvio nowin o text. Tuttavia, le scelte disponibili sono limitate dalla quantità di memoria del sistema o dal fatto che l'installazione viene eseguita in modo remoto. Inoltre, se il programma di installazione di Solaris non rileva la presenza di una scheda video, visualizza automaticamente la console. La [Tabella 1–3](#page-13-0) e la [Tabella 1–4](#page-13-0) descrivono gli ambienti disponibili ed elencano i requisiti di memoria per la loro visualizzazione.

<span id="page-13-0"></span>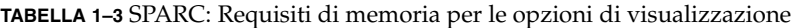

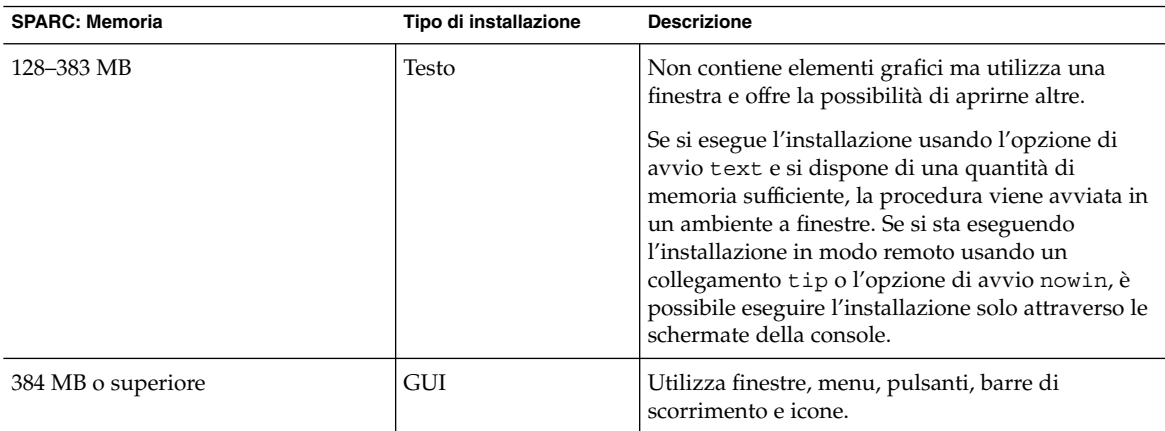

**TABELLA 1–4** x86: Requisiti di memoria per le opzioni di visualizzazione

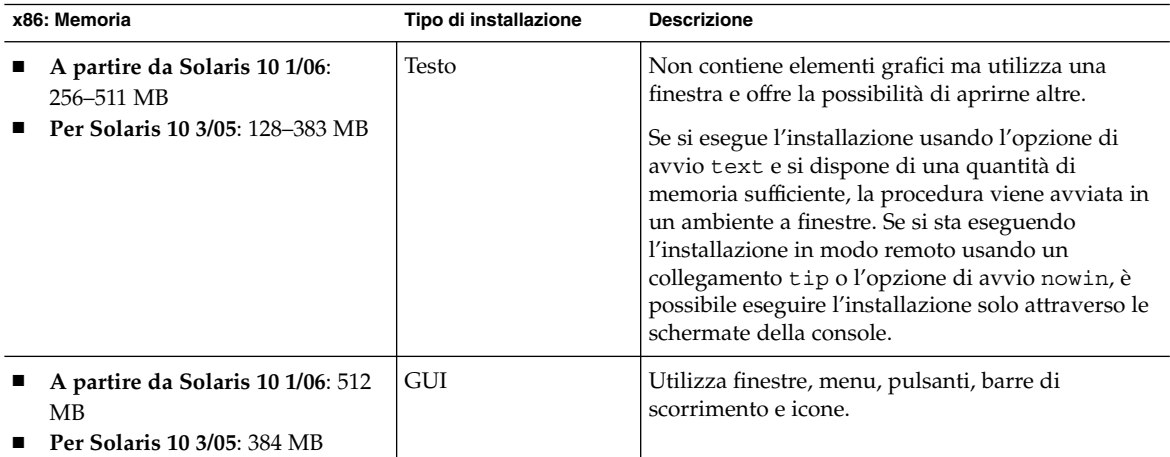

È anche possibile specificare il programma di installazione desiderato selezionando l'opzione corrispondente o digitando un comando specifico al prompt. Per le relative istruzioni, vedere le procedure nel [Capitolo 2.](#page-26-0)

# Spazio su disco consigliato per i gruppi software

I gruppi software di Solaris sono raccolte di pacchetti. Ogni gruppo software include il supporto per diverse funzioni e driver hardware.

■ Per un'installazione iniziale, selezionare il gruppo software in base alle funzioni che si intende utilizzare sul sistema.

**14** Guida all'installazione di Solaris 10: installazioni di base • Dicembre 2005

■ Per l'aggiornamento, è necessario scegliere un gruppo software già installato sul sistema. Ad esempio, se sul sistema era stato installato il gruppo software per l'utente finale (End User), non sarà possibile eseguire l'aggiornamento scegliendo il gruppo software per sviluppatori (Developer). Tuttavia, durante l'aggiornamento è possibile aggiungere altri pacchetti non appartenenti al gruppo installato.

Durante l'installazione di Solaris è possibile aggiungere e rimuovere singoli pacchetti dal gruppo software selezionato. Per la selezione dei pacchetti da aggiungere o da rimuovere, è necessario conoscere le dipendenze del software e la struttura dei pacchetti di Solaris.

La figura seguente mostra il raggruppamento dei pacchetti software. Il gruppo Reduced Network Support contiene il numero minimo di pacchetti richiesto, mentre il gruppo Entire Solaris Plus OEM Support contiene tutti i pacchetti disponibili.

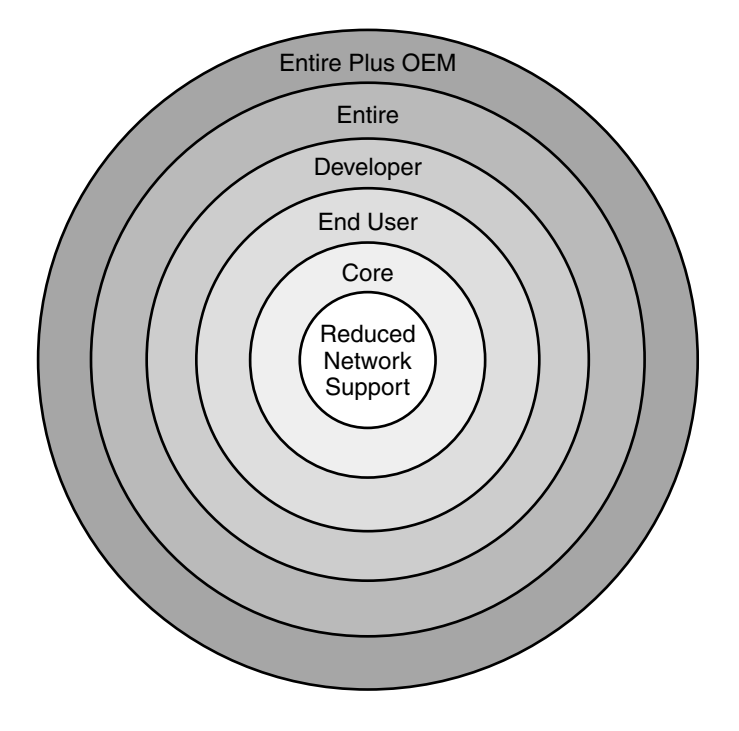

**FIGURA 1–1** Gruppi software di Solaris

La [Tabella 1–5](#page-15-0) elenca i gruppi software di Solaris e lo spazio su disco consigliato per l'installazione dei vari gruppi.

<span id="page-15-0"></span>**Nota –** Lo spazio su disco consigliato nella Tabella 1–5 include i seguenti elementi.

- Spazio di swap
- Patch
- Pacchetti software aggiuntivi

È possibile che i gruppi software richiedano una minore quantità di spazio su disco rispetto a quella indicata nella tabella.

Per altre informazioni sulla pianificazione dello spazio su disco, vedere "Allocazione dello spazio su disco e dello swap" del *Guida all'installazione di Solaris 10: installazioni di rete*.

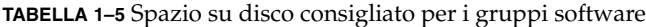

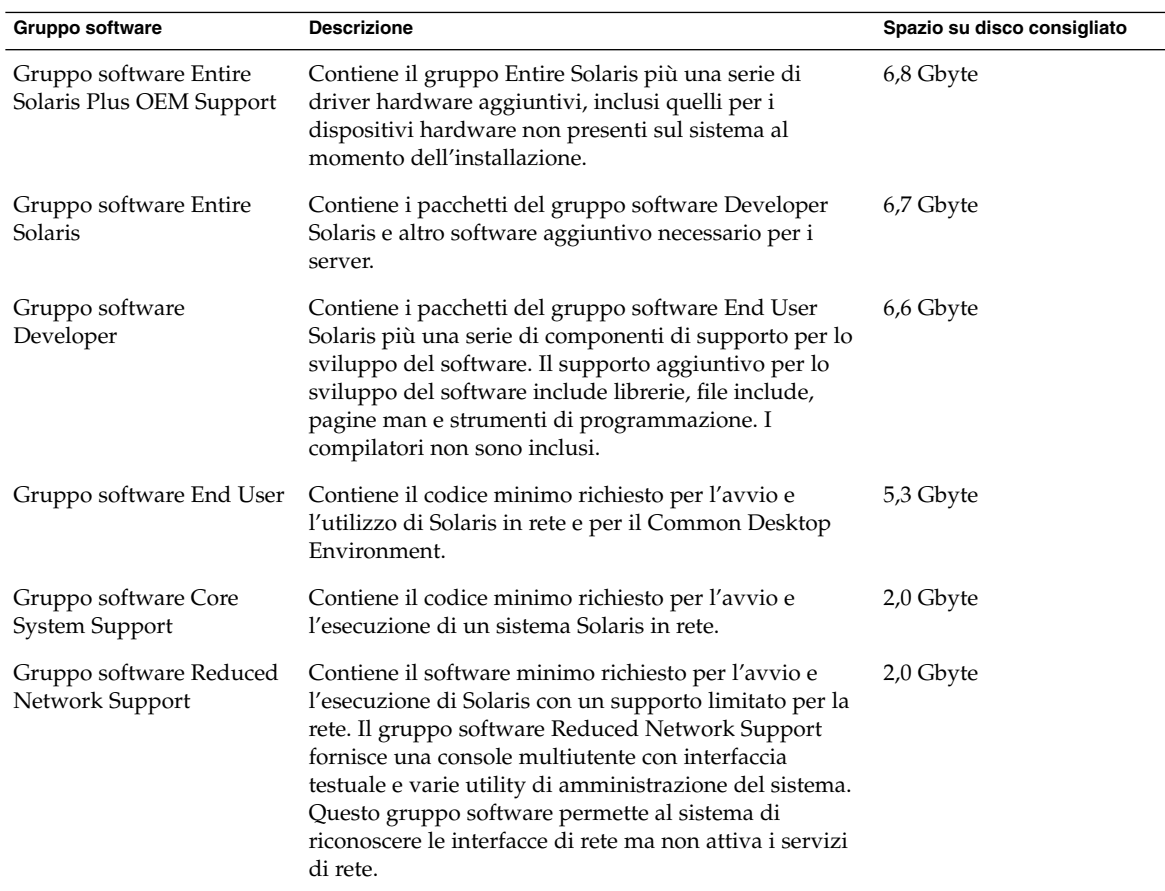

**16** Guida all'installazione di Solaris 10: installazioni di base • Dicembre 2005

# <span id="page-16-0"></span>Lista di controllo per l'installazione

Usare la seguente lista di controllo per acquisire le informazioni richieste per l'installazione del sistema operativo Solaris. Non è necessario acquisire tutte le informazioni richieste nella lista di controllo. Sarà sufficiente inserire le informazioni applicabili al sistema da installare.

Questa lista di controllo riporta le informazioni da acquisire per un'installazione iniziale. Se si sta eseguendo un aggiornamento, vedere la "Lista di controllo per l'aggiornamento" del *Guida all'installazione di Solaris 10: Solaris Live Upgrade e pianificazione degli aggiornamenti*.

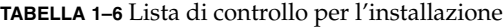

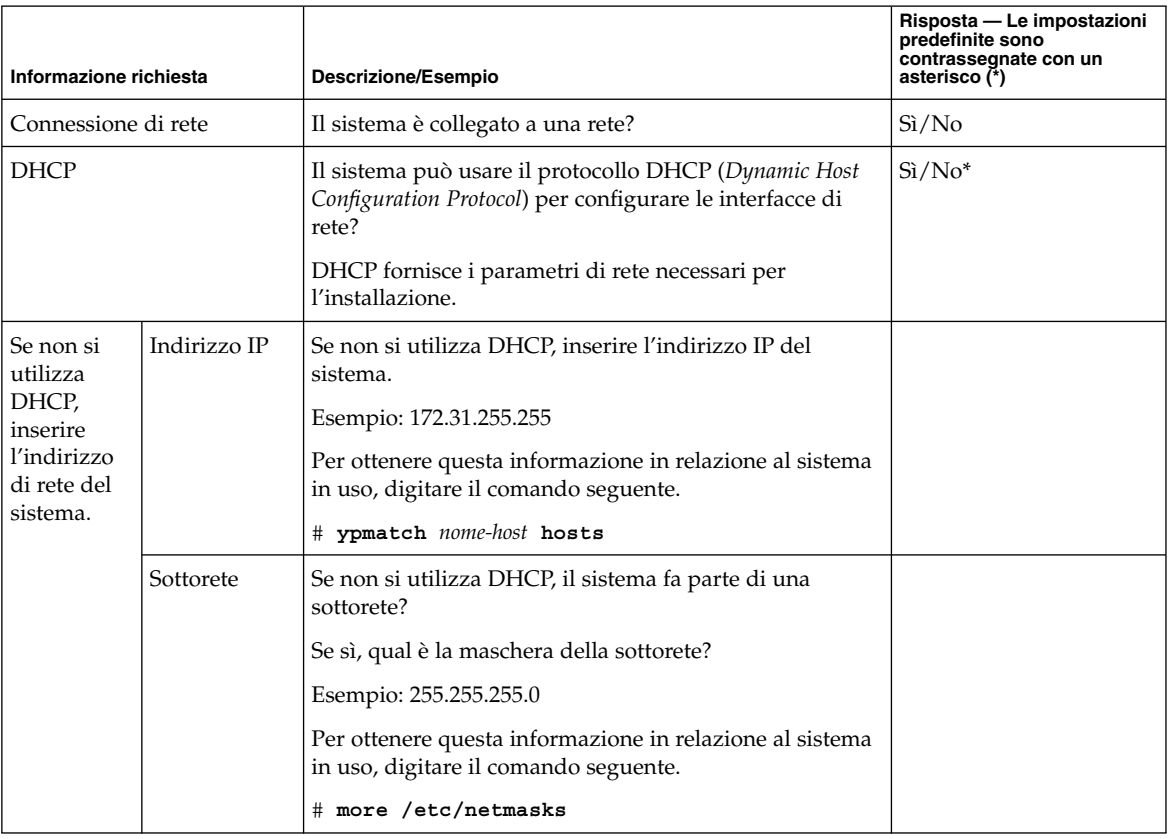

| Informazione richiesta                                                                 |                     | Descrizione/Esempio                                                                                                    | Risposta - Le impostazioni<br>predefinite sono<br>contrassegnate con un<br>asterisco (*) |
|----------------------------------------------------------------------------------------|---------------------|----------------------------------------------------------------------------------------------------|------------------------------------------------------------------------------------------|
|                                                                                        | IPv6                | Si desidera abilitare IPv6 sul sistema?                                                                                                    | $Si/No^*$                                                                                |
|                                                                                        |                     | IPv6 è un componente del protocollo Internet TCP/IP<br>che facilita l'indirizzamento IP aumentando il numero di<br>indirizzi Internet disponibili e migliorando la sicurezza.                                                                                                    |                                                                                          |
| Nome host                                                                              |                     | Nome host prescelto per il sistema.                                                                                                    |                                                                                          |
|                                                                                        |                     | Per ottenere questa informazione in relazione al sistema<br>in uso, digitare il comando seguente.                                                                                                    |                                                                                          |
|                                                                                        |                     | # uname -n                                                                                                    |                                                                                          |
| Kerberos                                                                               |                     | Si desidera configurare il meccanismo di sicurezza<br>Kerberos sul sistema?                                                                                                    | $Si/No^*$                                                                                |
|                                                                                        |                     | Se sì, acquisire le seguenti informazioni:                                                                                                    |                                                                                          |
|                                                                                        |                     | Settore predefinito:                                                                                                    |                                                                                          |
|                                                                                        |                     | Server di amministrazione:                                                                                                    |                                                                                          |
|                                                                                        |                     | Primo KDC:                                                                                                    |                                                                                          |
|                                                                                        |                     | (Opzionale) KDC aggiuntivi:                                                                                                    |                                                                                          |
|                                                                                        |                     | Il servizio Kerberos è un'architettura client-server che<br>consente di effettuare transazioni di rete sicure.                                                                                                    |                                                                                          |
| Se il sistema   Servizio di                                                            | denominazione       | Quale servizio di denominazione dovrà usare il sistema?                                                                                                    | $NIS+/NIS/DNS/$                                                                          |
| utilizza un<br>servizio di<br>denominazione,<br>fornire le<br>seguenti<br>informazioni |                     | Per ottenere questa informazione in relazione al sistema<br>in uso, digitare il comando seguente.                                                                                                    | LDAP/Nessuno                                                                             |
|                                                                                        |                     | # cat /etc/nsswitch.conf                                                                                                    |                                                                                          |
|                                                                                        |                     | Il servizio di denominazione memorizza centralmente le<br>informazioni che consentono agli utenti, ai sistemi e alle<br>applicazioni di comunicare tra di loro all'interno di una<br>rete. Ad esempio, vengono memorizzate informazioni<br>sul nome e sull'indirizzo degli host, sul nome degli<br>utenti e sulle loro password. |                                                                                          |
|                                                                                        | Nome del<br>dominio | Indicare il nome del dominio in cui risiede il sistema.                                                                                                    |                                                                                          |
|                                                                                        |                     | Per ottenere questa informazione in relazione al sistema<br>in uso, digitare il comando seguente.                                                                                                    |                                                                                          |
|                                                                                        |                     | # domainname                                                                                                    |                                                                                          |

<span id="page-17-0"></span>**TABELLA 1–6** Lista di controllo per l'installazione *(Continua)*

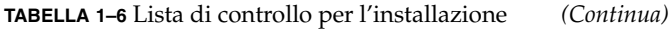

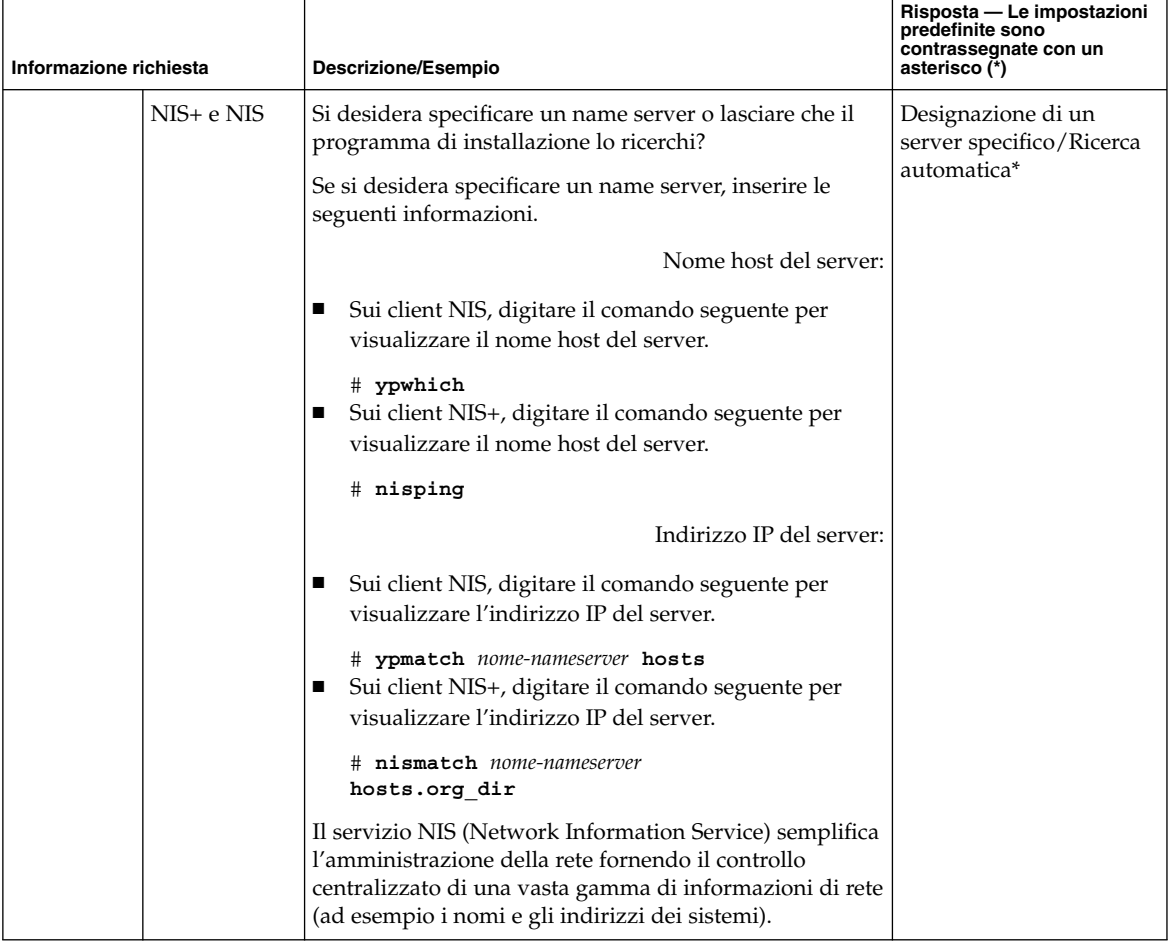

| Informazione richiesta |             | Descrizione/Esempio                                                                                                    | Risposta - Le impostazioni<br>predefinite sono<br>contrassegnate con un<br>asterisco (*) |
|------------------------|-------------|----------------------------------------------------------------------------------------------------|------------------------------------------------------------------------------------------|
| DNS                    |             | Inserire gli indirizzi IP del server DNS. È necessario<br>inserire almeno un indirizzo IP, ma è possibile<br>specificarne fino a tre.                                                                                                    |                                                                                          |
|                        |             | Indirizzo IP del server:                                                                                                    |                                                                                          |
|                        |             | Per visualizzare l'indirizzo IP del server, digitare il<br>comando seguente.                                                                                                    |                                                                                          |
|                        |             | # getent ipnodes dns                                                                                                    |                                                                                          |
|                        |             | E possibile inserire un elenco di domini in cui eseguire le<br>ricerche in risposta alle interrogazioni DNS.                                                                                                    |                                                                                          |
|                        |             | Dominio di ricerca:                                                                                                    |                                                                                          |
|                        |             | Dominio di ricerca:                                                                                                    |                                                                                          |
|                        |             | Dominio di ricerca:                                                                                                    |                                                                                          |
|                        |             | Il DNS (Domain Name System) è il servizio di<br>denominazione fornito da Internet per le reti TCP/IP. Il<br>DNS fornisce i nomi degli host al servizio degli indirizzi<br>IP. Il DNS semplifica la comunicazione consentendo di<br>utilizzare i nomi dei sistemi al posto dei loro indirizzi IP.<br>DNS funge anche da database per l'amministrazione<br>della posta. |                                                                                          |
|                        | <b>LDAP</b> | Inserire le seguenti informazioni sul profilo LDAP.                                                                                                    |                                                                                          |
|                        |             | Nome del profilo:                                                                                                    |                                                                                          |
|                        |             | Server del profilo:                                                                                                    |                                                                                          |
|                        |             | Per specificare un livello di credenziali per il proxy nel<br>profilo LDAP, sono richieste le seguenti informazioni.                                                                                                    |                                                                                          |
|                        |             | Nome distinto per il bind al proxy:                                                                                                    |                                                                                          |
|                        |             | Password per il bind al proxy:                                                                                                    |                                                                                          |
|                        |             | LDAP (Lightweight Directory Access Protocol) definisce un<br>protocollo relativamente semplice per l'aggiornamento e<br>la ricerca delle directory eseguite su TCP/IP.                                                                                                    |                                                                                          |

**TABELLA 1–6** Lista di controllo per l'installazione *(Continua)*

<span id="page-20-0"></span>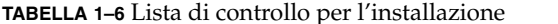

**TABELLA 1–6** Lista di controllo per l'installazione *(Continua)*

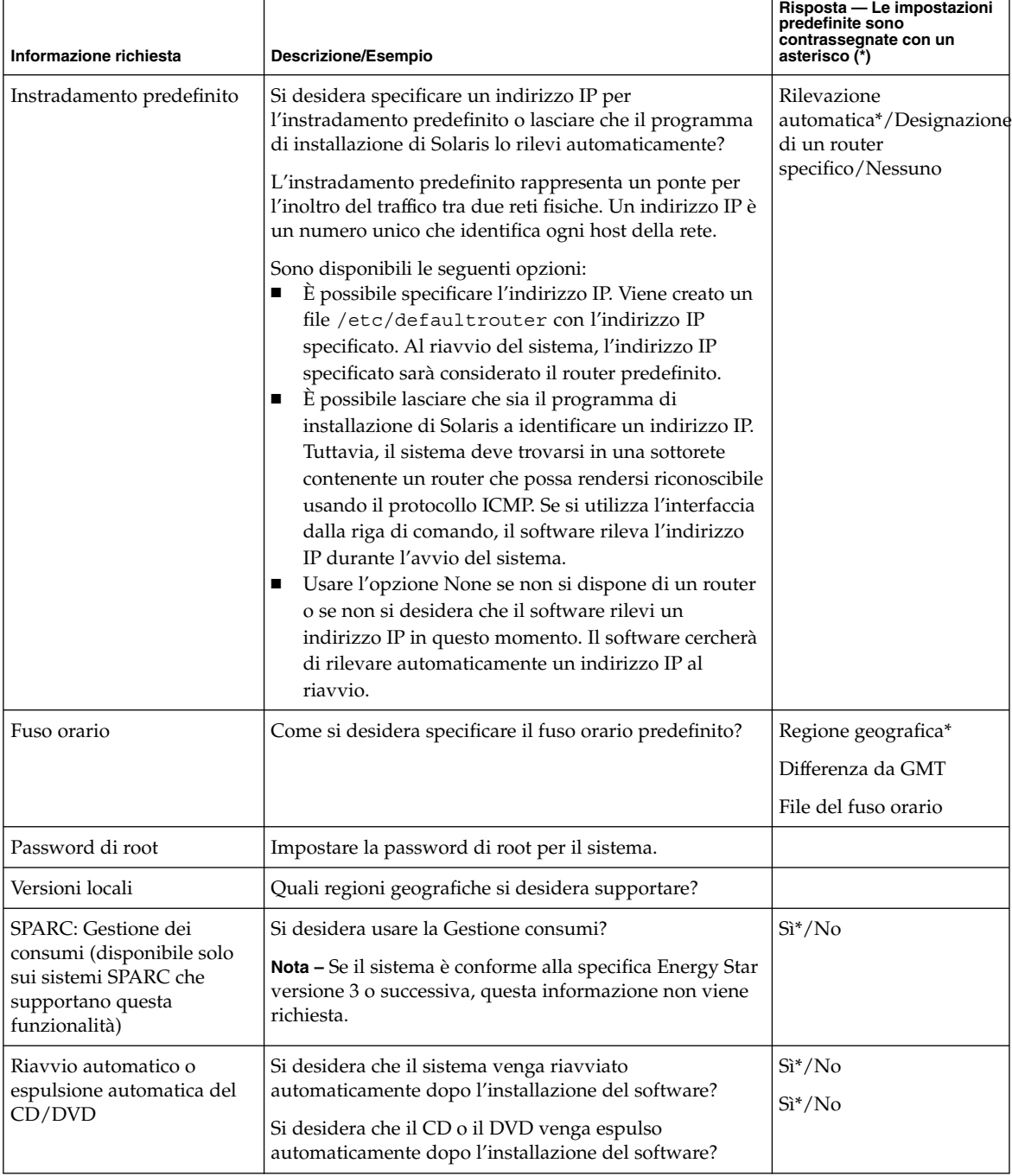

Capitolo 1 • Pianificazione dell'installazione di Solaris da CD o DVD (procedure) **21**

| Informazione richiesta                        | Descrizione/Esempio                                                                                                    | Risposta - Le impostazioni<br>predefinite sono<br>contrassegnate con un<br>asterisco (*) |
|-----------------------------------------------|----------------------------------------------------------------------------------------------------|------------------------------------------------------------------------------------------|
| Installazione predefinita o<br>personalizzata | Si desidera eseguire un'installazione predefinita o<br>personalizzata?<br>Scegliere l'installazione predefinita per formattare<br>l'intero disco rigido e installare un set di software<br>preselezionato.<br>Scegliere l'installazione personalizzata per<br>modificare la disposizione del disco rigido e<br>selezionare il software desiderato.<br>Nota – Il programma di installazione con interfaccia a<br>caratteri non offre la possibilità di scegliere tra<br>l'installazione predefinita e quella personalizzata. Per<br>eseguire un'installazione predefinita, accettare i valori<br>preimpostati nell'interfaccia a caratteri. Per eseguire<br>un'installazione personalizzata, modificare i valori che<br>compaiono nelle schermate dell'interfaccia a caratteri. | Installazione<br>predefinita*/Installazione<br>personalizzata                            |
| Gruppo software                               | Quale gruppo software di Solaris si desidera installare?                                                                                                    | <b>Entire Plus OEM</b>                                                                   |
|                                               |                                                                                                    | Entire*                                                                                  |
|                                               |                                                                                                    | Developer                                                                                |
|                                               |                                                                                                    | End User                                                                                 |
|                                               |                                                                                                    | Core                                                                                     |
|                                               |                                                                                                    | <b>Reduced Networking</b>                                                                |
| Selezione personalizzata dei<br>pacchetti     | Si desidera aggiungere o rimuovere singoli pacchetti<br>software dal gruppo software di Solaris prescelto?                                                                                                    |                                                                                          |
|                                               | Nota - Per la selezione dei pacchetti da aggiungere o da<br>rimuovere, è necessario conoscere le dipendenze del<br>software e la struttura dei pacchetti di Solaris.                                                                                                    |                                                                                          |
| Selezione dei dischi                          | Su quali dischi si desidera installare Solaris?                                                                                                    |                                                                                          |
|                                               | Esempio: c0t0d0                                                                                                    |                                                                                          |

**TABELLA 1–6** Lista di controllo per l'installazione *(Continua)*

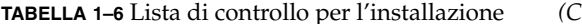

 $T$ <sub>ontinua</sub>) **Informazione richiesta Descrizione/Esempio Risposta — Le impostazioni predefinite sono contrassegnate con un asterisco (\*)** x86: Partizionamento fdisk Si desidera creare, eliminare o modificare una partizione fdisk Solaris? Tutti i dischi selezionati per la configurazione dei file system devono contenere una partizione fdisk Solaris. Se il sistema dispone di una partizione diagnostica o di una partizione di servizio, il programma di installazione di Solaris la preserva automaticamente. Se non si desidera preservare la partizione di servizio, occorre personalizzare le partizioni fdisk. Per maggiori informazioni su come preservare una partizione di servizio, vedere "Il layout predefinito delle partizioni del disco di avvio preserva la partizione di servizio" del *Guida all'installazione di Solaris 10: installazioni di rete*. Si desidera selezionare i dischi per personalizzare le partizioni fdisk? Sì/No\* Si desidera personalizzare le partizioni  $fdisk?$   $Si/No*$ Conservazione dei dati Si desidera preservare i dati presenti sui dischi da utilizzare per l'installazione di Solaris? Sì/No\* Configurazione automatica dei file system Si desidera che il programma di installazione configuri automaticamente i file system sui dischi? Se sì, quali file system dovranno essere usati per la configurazione automatica? Esempio: /, /opt, /var Diversamente, occorrerà inserire le informazioni richieste per la configurazione dei file system. **Nota –** Nella configurazione predefinita, l'interfaccia del programma di installazione di Solaris configura automaticamente i file system. Sì\*/No Attivazione di file system remoti Il sistema dovrà accedere a software installati in altri file system? Se sì, inserire le seguenti informazioni sul file system remoto. Sì/No\* Server: Indirizzo IP: File system remoto: Punto di attivazione locale:

Capitolo 1 • Pianificazione dell'installazione di Solaris da CD o DVD (procedure) **23**

| Informazione richiesta                                                             | Descrizione/Esempio                                                                                                    | Risposta - Le impostazioni<br>predefinite sono<br>contrassegnate con un<br>asterisco (*) |
|------------------------------------------------------------------------------------|----------------------------------------------------------------------------------------------------|------------------------------------------------------------------------------------------|
| Se si esegue l'installazione<br>attraverso una linea tip,<br>procedere come segue. | Verificare che la visualizzazione della finestra<br>comprenda almeno 80 colonne per 24 righe. Per<br>maggiori informazioni, vedere tip(1).                                                                                                    |                                                                                          |
|                                                                                    | Per determinare le dimensioni correnti della finestra<br>tip, usare il comando stty. Per maggiori informazioni,<br>vedere la pagina man stty(1).                                                                                                    |                                                                                          |
| Controllare la connessione<br>Ethernet.                                            | Se il sistema fa parte di una rete, verificare che disponga<br>di un connettore Ethernet o di un altro adattatore di rete.                                                                                                    |                                                                                          |
| Leggere il capitolo sulla<br>pianificazione e gli altri<br>documenti correlati.    | Leggere l'intero capitolo sulla pianificazione o<br>п<br>sezioni specifiche del Capitolo 3, "Installazione e<br>aggiornamento di Solaris (pianificazione)" del Guida<br>all'installazione di Solaris 10: installazioni di rete.<br>Per verificare che il software in uso sia supportato<br>п<br>dalla nuova versione di Solaris, vedere le Note su<br>Solaris 10 su http://docs.sun.comela<br>documentazione fornita dal produttore.<br>Per verificare che l'hardware in uso sia supportato,<br>п<br>vedere il documento Solaris 10: Guida alle piattaforme<br>hardware Sun.<br>Per verificare che il sistema e i dispositivi in uso<br>ш<br>siano supportati dalla nuova versione di Solaris,<br>vedere la documentazione fornita con il sistema. |                                                                                          |

<span id="page-23-0"></span>**TABELLA 1–6** Lista di controllo per l'installazione *(Continua)*

# Informazioni aggiuntive per l'installazione

Per maggiori informazioni sui requisiti e sulle configurazioni consigliate per l'installazione del sistema operativo Solaris, vedere i documenti seguenti.

- Per informazioni sulle nuove funzioni di installazione, vedere il Capitolo 1, "Nuove funzioni di installazione di Solaris" del *Guida all'installazione di Solaris 10: installazioni di rete*.
- Per indicazioni sulla configurazione dello spazio su disco, vedere "Allocazione dello spazio su disco e dello swap" del *Guida all'installazione di Solaris 10: metodo JumpStart personalizzato e installazioni avanzate*.
- Per maggiori informazioni sui requisiti e sulle configurazioni consigliate per l'aggiornamento al sistema operativo Solaris, vedere "Aggiornamento" del *Guida all'installazione di Solaris 10: Solaris Live Upgrade e pianificazione degli aggiornamenti*.
- Per informazioni su come gestire le partizioni x86 durante l'installazione, vedere "Consigli per il partizionamento" del *Guida all'installazione di Solaris 10: metodo JumpStart personalizzato e installazioni avanzate*.
- Per una mappa dell'intero processo di installazione, vedere "Mappa delle attività — Installazione o aggiornamento di Solaris" del *Guida all'installazione di Solaris 10: metodo JumpStart personalizzato e installazioni avanzate*.
- Per informazioni sulle nuove funzioni del sistema operativo Solaris, vedere il manuale *Nuove funzioni di Solaris 10*.

Questi documenti sono disponibili su <http://docs.sun.com>.

Guida all'installazione di Solaris 10: installazioni di base • Dicembre 2005

## <span id="page-26-0"></span>CAPITOLO **2**

# Uso del programma di installazione di Solaris (procedure)

Questo capitolo spiega come usare il programma di installazione di Solaris presente sul DVD del sistema operativo Solaris 10 o sul CD Solaris 10 Software - 1 per installare o aggiornare Solaris.

Gli argomenti trattati sono i seguenti:

- "SPARC: Esecuzione di un'installazione o di un aggiornamento con il programma di installazione di Solaris" a pagina 27
- ["x86: Esecuzione di un'installazione o di un aggiornamento con il programma di](#page-35-0) [installazione di Solaris"](#page-35-0) a pagina 36

Per informazioni sulle nuove funzioni di installazione, vedere il Capitolo 1, "Nuove funzioni di installazione di Solaris" del *Guida all'installazione di Solaris 10: installazioni di rete*. Per informazioni sulle nuove funzioni del sistema operativo Solaris, vedere il manuale *Nuove funzioni di Solaris 10*.

# SPARC: Esecuzione di un'installazione o di un aggiornamento con il programma di installazione di Solaris

Il programma di installazione di Solaris permette di eseguire sia un'installazione che un aggiornamento del sistema operativo Solaris. Questa sezione descrive le procedure da seguire per installare il sistema operativo Solaris e contiene istruzioni dettagliate sull'installazione di Solaris da DVD o da CD.

# <span id="page-27-0"></span>SPARC: Eseguire un'installazione o un aggiornamento con il programma di installazione di Solaris

Questa procedura descrive l'installazione di un sistema SPARC standalone da CD o da DVD.

**Nota –** Se il sistema o il dominio in cui si intende installare il sistema operativo Solaris non dispone di un lettore di DVD-ROM o di CD-ROM collegato direttamente, è possibile usare un lettore di DVD-ROM o di CD-ROM collegato a un altro sistema. Per istruzioni dettagliate, vedere l'Appendice B, "Installazione o aggiornamento remoto (procedure)" del *Guida all'installazione di Solaris 10: installazioni di rete*.

Prima di iniziare l'installazione, eseguire le seguenti procedure. **Prima di cominciare**

- Controllare di avere a disposizione i seguenti supporti.
	- Per l'installazione dal DVD, il DVD Solaris 10 Operating System for SPARC Platforms
	- Per l'installazione dal CD:
		- I CD di Solaris 10.
		- Il CD Solaris 10 Languages for SPARC Platforms Questo CD viene richiesto dal programma di installazione per il supporto di alcune lingue.

**Nota –** Non è possibile utilizzare i CD di Solaris 10 per aggiornare un sistema su cui sono presenti zone non globali. È necessario usare il DVD del sistema operativo Solaris 10 o un'immagine di installazione in rete basata sul DVD.

Verificare che il sistema soddisfi i requisiti minimi richiesti.

Il sistema deve soddisfare i seguenti requisiti.

- Memoria 128 Mbyte o superiore
- Spazio su disco  $6,8$  Gbyte o superiore
- Velocità del processore 200 MHz o superiore

Per informazioni dettagliate sui requisiti di sistema, vedere ["Requisiti di sistema e](#page-10-0) [configurazioni consigliate"](#page-10-0) a pagina 11.

- Acquisire le informazioni necessarie per installare il sistema operativo Solaris.
	- Se il sistema non è collegato a una rete, sono richieste le seguenti informazioni.
		- Nome host del sistema da installare
		- Lingua e versioni locali da utilizzare sul sistema
- <span id="page-28-0"></span>■ Se il sistema è collegato a una rete, sono richieste le seguenti informazioni.
	- Nome host del sistema da installare
	- Lingua e versioni locali da utilizzare sul sistema
	- Indirizzo IP dell'host
	- Maschera di sottorete
	- Tipo di servizio di denominazione (ad esempio, DNS, NIS o NIS+)
	- Nome del dominio
	- Nome host del name server
	- Indirizzo IP del name server
	- Password di root

Per l'elenco delle informazioni da acquisire per l'installazione, vedere la ["Lista di](#page-16-0) [controllo per l'installazione"](#page-16-0) a pagina 17. Se si sta eseguendo un aggiornamento, vedere la "Lista di controllo per l'aggiornamento" del *Guida all'installazione di Solaris 10: Solaris Live Upgrade e pianificazione degli aggiornamenti*.

■ (Opzionale) Eseguire il backup del sistema.

Per preservare dati o applicazioni esistenti, è necessario eseguire un backup del sistema. Per istruzioni dettagliate sulle procedure di backup, vedere il Capitolo 24, "Backing Up and Restoring File Systems (Overview)" del *System Administration Guide: Devices and File Systems*.

#### **1. Inserire il DVD Solaris 10 Operating System for SPARC Platforms o il CD Solaris 10 Software for SPARC Platforms - 1. Procedura**

- **2. Avviare il sistema.**
	- **Se il sistema è nuovo, accenderlo.**
	- **Se il sistema da installare è in funzione, è prima necessario arrestarlo.**

Viene visualizzato il prompt ok.

- **3. Avviare il programma di installazione di Solaris.**
	- **Per avviare il sistema dal DVD o dal CD locale e avviare la GUI di installazione di Solaris, digitare il comando seguente.**

ok **boot cdrom**

■ **Per avviare il sistema dal DVD o dal CD locale e avviare il programma di installazione con interfaccia a caratteri in una sessione del desktop, digitare il comando seguente.**

ok **boot cdrom - text**

text Specifica l'esecuzione del programma di installazione con interfaccia a caratteri in una sessione del desktop. Usare questa opzione per evitare l'avvio automatico dell'interfaccia utente grafica del programma di installazione.

Capitolo 2 • Uso del programma di installazione di Solaris (procedure) **29**

<span id="page-29-0"></span>■ **Per avviare il sistema dal DVD o dal CD locale e avviare il programma di installazione con interfaccia a caratteri in una sessione della console, digitare il comando seguente.**

ok **boot cdrom - nowin**

nowin Specifica l'esecuzione del programma di installazione con interfaccia a caratteri in una sessione della console. Usare questa opzione per evitare l'avvio automatico dell'interfaccia utente grafica del programma di installazione.

Per informazioni dettagliate sull'interfaccia utente grafica e a caratteri del programma di installazione di Solaris, vedere ["Requisiti per l'interfaccia a caratteri](#page-12-0) [o grafica del programma di installazione di Solaris"](#page-12-0) a pagina 13.

L'installazione viene avviata. Durante il processo, il programma di installazione chiede di selezionare una lingua.

**4. Selezionare la lingua da utilizzare durante l'installazione e premere Invio.**

Dopo alcuni secondi compare la schermata di benvenuto del programma di installazione di Solaris.

- Se si sta utilizzando la GUI di installazione di Solaris, compare la schermata illustrata nella [Figura 2–1.](#page-30-0)
- Se si sta eseguendo il programma di installazione con interfaccia a caratteri in una sessione del desktop, compare la schermata illustrata nella [Figura 2–2.](#page-31-0)

<span id="page-30-0"></span>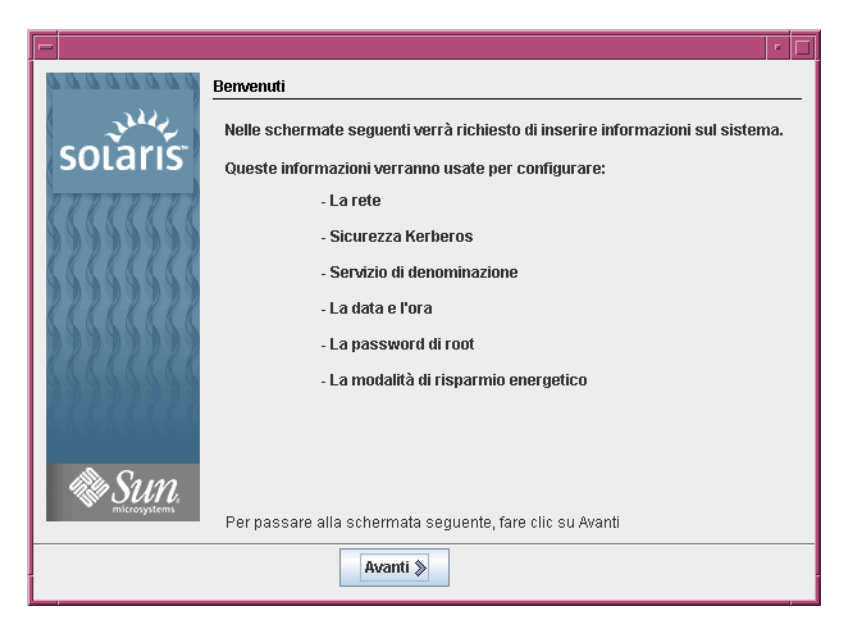

**FIGURA 2–1** Schermata di benvenuto dell'interfaccia utente grafica del programma di installazione di Solaris

<span id="page-31-0"></span>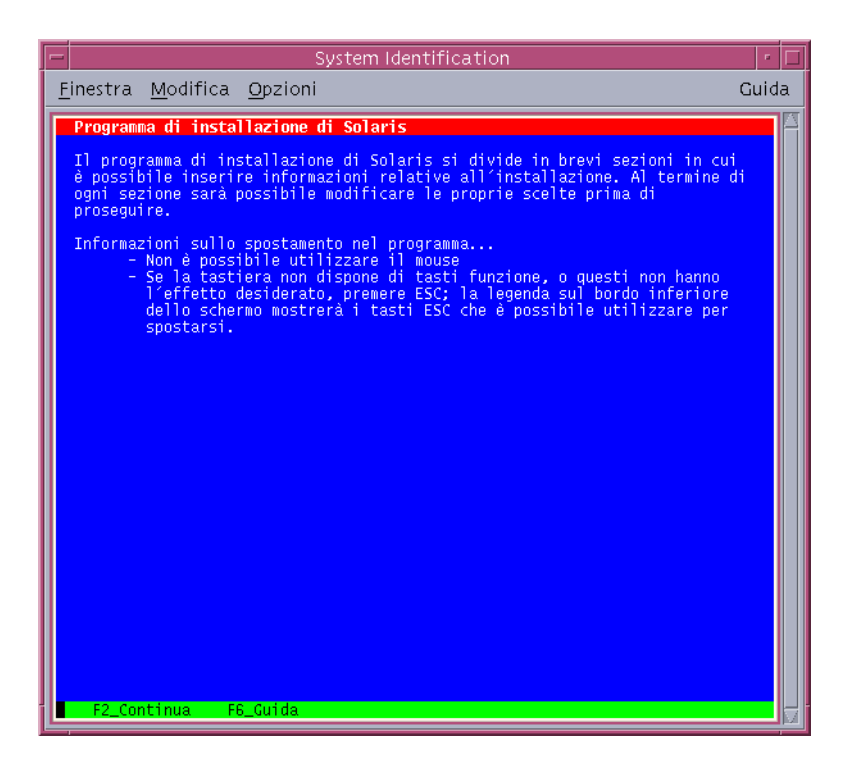

**FIGURA 2–2** Schermata di benvenuto dell'interfaccia a caratteri del programma di installazione di Solaris

- **5. Fare clic su Avanti per iniziare l'installazione. Se necessario, rispondere alle domande sulla configurazione del sistema.**
	- Se le informazioni sul sistema sono già state preconfigurate, il programma non le richiederà durante il processo di installazione. Per maggiori informazioni, vedere il Capitolo 6, "Preconfigurazione delle informazioni sul sistema (procedure)" del *Guida all'installazione di Solaris 10: installazioni di rete*.
	- Se le informazioni sul sistema non sono state preconfigurate, il programma di installazione ne richiede l'inserimento in diverse schermate. Per informazioni sulle risposte da fornire, usare la ["Lista di controllo per l'installazione"](#page-16-0) [a pagina 17.](#page-16-0)

Una volta fornite le informazioni sulla configurazione, compare la finestra di dialogo di benvenuto di Solaris.

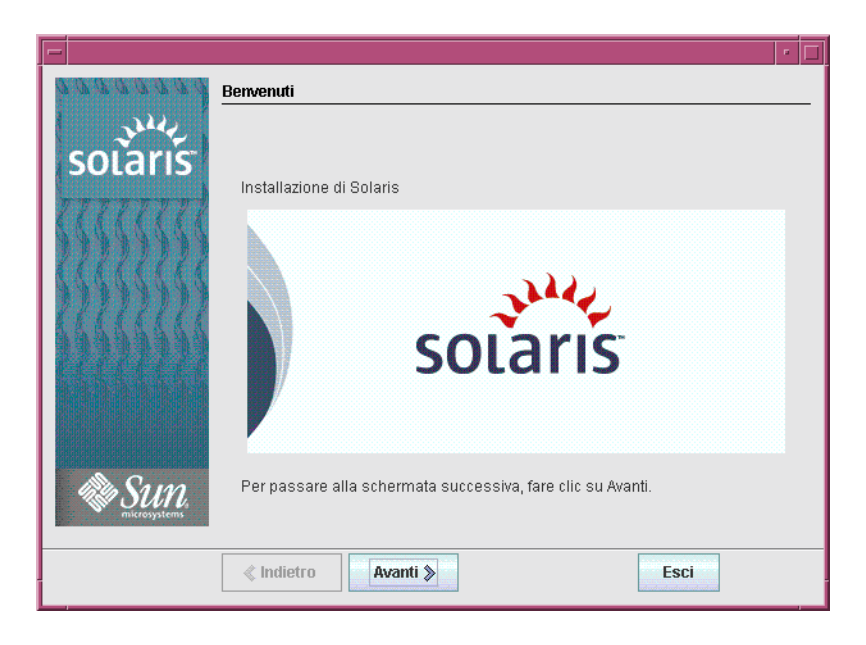

**FIGURA 2–3** Schermata di benvenuto di Solaris

Compare una schermata di domande sull'installazione.

**6. Decidere se si desidera riavviare il sistema automaticamente ed espellere il disco automaticamente. Fare clic su Avanti.**

Compare una schermata per la scelta del supporto.

- **7. Specificare il supporto utilizzato per l'installazione. Fare clic su Avanti.** Viene visualizzata la finestra della licenza.
- **8. Accettare il contratto di licenza per proseguire l'installazione. Fare clic su Avanti.**

Il programma di installazione di Solaris determina se il sistema può essere aggiornato. Perché sia possibile l'aggiornamento, sul sistema deve esistere un file system radice (/) di Solaris. Il programma di installazione di Solaris verifica le condizioni necessarie e quindi aggiorna il sistema.

Viene visualizzata una schermata che propone la scelta tra l'aggiornamento e l'installazione iniziale.

**9. Decidere se eseguire un'installazione iniziale o un aggiornamento. Fare clic su Avanti.**

Per l'aggiornamento di un sistema su cui sono presenti zone non globali, procedere come segue.

**a. Quando viene proposta la scelta tra l'installazione iniziale e l'aggiornamento, scegliere l'aggiornamento. Fare clic su Avanti.**

Capitolo 2 • Uso del programma di installazione di Solaris (procedure) **33**

<span id="page-33-0"></span>**b. Se sul sistema sono presenti più partizioni radice (/), selezionare la partizione da aggiornare nella finestra "Selezione della versione da aggiornare".**

Il programma di installazione di Solaris visualizza un messaggio per indicare che non è possibile personalizzare l'aggiornamento. Il programma di installazione di Solaris determina se il sistema può essere aggiornato. Viene visualizzata la finestra "Sistema pronto per l'aggiornamento".

Se il sistema dispone di una sola partizione radice, il programma di installazione di Solaris non richiede di scegliere la partizione. La partizione viene selezionata automaticamente.

**c. Per proseguire l'aggiornamento, scegliere "Installa ora" nella finestra "Sistema pronto per l'aggiornamento".**

Il programma di installazione di Solaris avvia l'aggiornamento del sistema. Al termine dell'aggiornamento, può essere necessario ripristinare alcune modifiche locali non preservate. Per maggiori informazioni, vedere il [Punto a](#page-34-0) al [Punto 12.](#page-34-0)

Se non si intende proseguire l'aggiornamento, scegliere Indietro per eseguire un'installazione iniziale.

#### **10. Selezionare il tipo di installazione desiderato. Fare clic su Avanti.**

- **Scegliere "Installazione predefinita" per installare il gruppo software Entire Solaris.**
- **Selezionare l'installazione personalizzata per eseguire le seguenti operazioni.**
	- Installare un gruppo software specifico
	- Installare prodotti software aggiuntivi
	- Installare pacchetti software specifici
	- Installare una versione locale specifica
	- Personalizzare il layout del disco

Per maggiori informazioni sui gruppi software, vedere ["Spazio su disco](#page-13-0) [consigliato per i gruppi software"](#page-13-0) a pagina 14.

**Nota –** Il programma di installazione con interfaccia a caratteri non offre la possibilità di scegliere tra l'installazione predefinita e quella personalizzata. Per eseguire un'installazione predefinita, accettare i valori preimpostati nell'interfaccia a caratteri. Per eseguire un'installazione personalizzata, modificare i valori che compaiono nelle schermate dell'interfaccia a caratteri.

#### **11. Se necessario, rispondere alle ulteriori domande sulla configurazione del sistema.**

Una volta inserite le informazioni richieste per l'installazione del sistema, compare la schermata "Sistema pronto per l'installazione".

<span id="page-34-0"></span>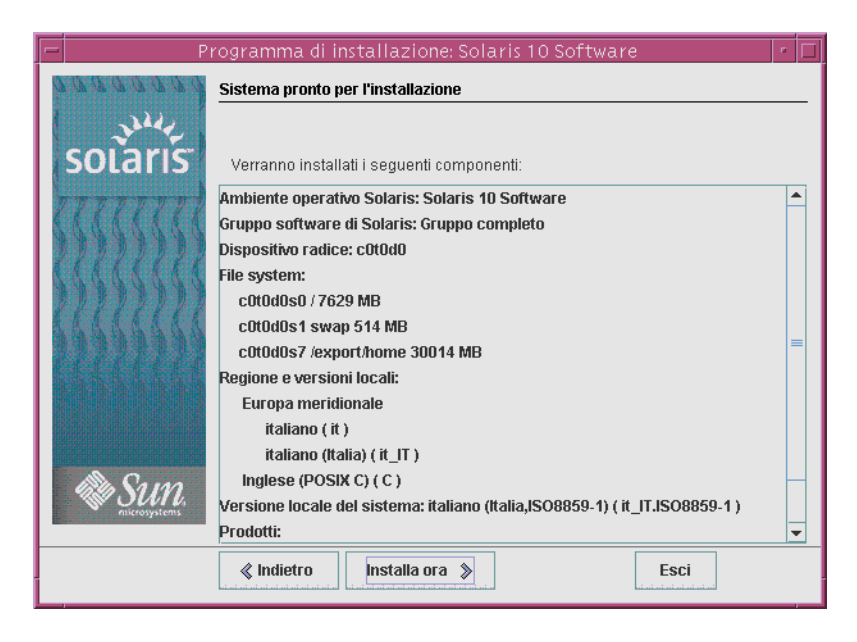

**FIGURA 2–4** Schermata "Sistema pronto per l'installazione" del programma di installazione di Solaris

#### **12. Fare clic su "Installa ora" per installare Solaris. Seguire le istruzioni che compaiono sullo schermo per installare Solaris.**

Quando il programma di installazione di Solaris conclude il processo di installazione, il sistema si riavvia automaticamente o richiede un riavvio manuale.

Per installare prodotti aggiuntivi, sarà necessario inserire i rispettivi DVD o CD. Per le procedure di installazione, vedere la documentazione appropriata.

Al termine dell'installazione, i messaggi generati durante il processo vengono salvati in un file. I file di log dell'installazione si trovano nelle directory /var/sadm/system/logs e /var/sadm/install/logs.

- **Se si sta eseguendo un'installazione iniziale, il processo è terminato. Passare al [Punto 13.](#page-35-0)**
- **Se si è eseguito un aggiornamento di Solaris, può essere necessario ripristinare alcune modifiche locali non preservate. Continuare con il Punto a.**
	- **a. Esaminare il contenuto del file /a/var/sadm/system/data/upgrade\_cleanup per determinare se sia necessario correggere alcune modifiche locali non preservate dal programma di installazione di Solaris.**
	- **b. Ripristinare le modifiche locali non preservate.**
- <span id="page-35-0"></span>**13. Se non era stata selezionata l'opzione di riavvio automatico durante l'installazione, riavviare il sistema.**
	- # **reboot**
- In caso di problemi durante l'installazione o l'aggiornamento, vedere l'Appendice A, "Soluzione dei problemi (procedure)" del *Guida all'installazione di Solaris 10: metodo JumpStart personalizzato e installazioni avanzate*. **Errori comuni**

# x86: Esecuzione di un'installazione o di un aggiornamento con il programma di installazione di Solaris

Il programma di installazione di Solaris permette di eseguire sia un'installazione che un aggiornamento del sistema operativo Solaris. Questa sezione descrive le procedure da seguire per installare il sistema operativo Solaris e contiene istruzioni dettagliate sull'installazione di Solaris da DVD o da CD.

Scegliere una delle procedure seguenti.

- **Per Solaris 10 3/05**, vedere "x86: Eseguire un'installazione o un aggiornamento con il programma di installazione di Solaris " a pagina 36 per istruzioni sull'installazione di Solaris.
- Per la versione Solaris 10 1/06 e le successive, vedere ["x86: Eseguire](#page-47-0) [un'installazione o un aggiornamento con il programma di installazione di Solaris e](#page-47-0) GRUB" [a pagina 48](#page-47-0) per istruzioni sull'installazione di Solaris.

▼ x86: Eseguire un'installazione o un aggiornamento con il programma di installazione di Solaris

**In Solaris 10 3/05**, procedere come segue per l'installazione di un sistema x86 standalone da CD o da DVD.

**A partire da Solaris 10 1/06,** i programmi di installazione di Solaris per i sistemi x86 utilizzano il boot loader GRUB. Per istruzioni su come installare il sistema operativo Solaris con GRUB, vedere ["x86: Eseguire un'installazione o un aggiornamento con il](#page-47-0) [programma di installazione di Solaris e GRUB"](#page-47-0) a pagina 48.

<span id="page-36-0"></span>**Nota –** Se il sistema o il dominio in cui si intende installare il sistema operativo Solaris non dispone di un lettore di DVD-ROM o di CD-ROM collegato direttamente, è possibile usare un lettore di DVD-ROM o di CD-ROM collegato a un altro sistema. Per istruzioni dettagliate, vedere l'Appendice B, "Installazione o aggiornamento remoto (procedure)" del *Guida all'installazione di Solaris 10: installazioni di rete*.

#### **Prima di cominciare**

Prima di iniziare l'installazione, eseguire le seguenti procedure.

- Verificare di avere a disposizione i seguenti supporti.
	- Per l'installazione dal DVD, usare il DVD Solaris 10 Operating System for x86 Platforms.
	- Per l'installazione dal CD, usare i supporti seguenti:
		- I CD di Solaris 10.
		- Il CD Solaris 10 Languages for X86 Platforms Questo CD viene richiesto dal programma di installazione per il supporto di alcune lingue.

**Nota –** Non è possibile utilizzare i CD di Solaris 10 per aggiornare un sistema su cui sono presenti zone non globali. È necessario usare il DVD del sistema operativo Solaris 10 o un'immagine di installazione in rete.

- Controllare nel BIOS la possibilità di avviare il sistema dal CD o dal DVD. Se il sistema deve essere avviato da un dischetto, eseguire la procedura descritta in "Solaris 10 3/05 per x86: Copia del software di avvio su un dischetto" del *Guida all'installazione di Solaris 10: installazioni di rete*.
- Acquisire gli ITU (*Install Time Update*) o i driver necessari per l'installazione del sistema operativo Solaris sul proprio hardware. Per determinare se sono richiesti ITU o driver aggiuntivi, vedere la documentazione dell'hardware.
- Verificare che il sistema soddisfi i requisiti minimi richiesti.

Il sistema deve soddisfare i seguenti requisiti.

- Memoria 128 Mbyte o superiore
- Spazio su disco 6,8 Gbyte o superiore
- Velocità del processore 120 MHz o superiore con supporto hardware per l'elaborazione in virgola mobile

Per informazioni dettagliate sui requisiti di sistema, vedere ["Requisiti di sistema e](#page-10-0) [configurazioni consigliate"](#page-10-0) a pagina 11.

Se si sta installando il sistema operativo Solaris su un sistema non prodotto da Sun Microsystems, Inc., prima di iniziare l'installazione consultare il documento Solaris Hardware Compatibility List su <http://www.sun.com/bigadmin/hcl>.

- Il programma di installazione di Solaris non può essere utilizzato per effettuare l'aggiornamento alla versione 10 7/05 su un sistema su cui sono installate zone non globali. Per informazioni sull'aggiornamento di un sistema che contiene zone non globali, vedere il Capitolo 27, "Upgrading a Solaris 10 System That Has Installed Non-Global Zones" del *System Administration Guide: Solaris Containers-Resource Management and Solaris Zones*.
- Acquisire le informazioni necessarie per installare il sistema operativo Solaris.
	- Se il sistema non è collegato a una rete, sono richieste le seguenti informazioni.
		- Nome host del sistema da installare
		- Lingua e versioni locali da utilizzare sul sistema
	- Se il sistema è collegato a una rete, sono richieste le seguenti informazioni.
		- Nome host del sistema da installare
		- Lingua e versioni locali da utilizzare sul sistema
		- Indirizzo IP dell'host
		- Maschera di sottorete
		- Tipo di servizio di denominazione (ad esempio, DNS, NIS o NIS+)
		- Nome del dominio
		- Nome host del name server
		- Indirizzo IP del name server
		- Password di root

Per l'elenco delle informazioni da acquisire per l'installazione, vedere la ["Lista di](#page-16-0) [controllo per l'installazione"](#page-16-0) a pagina 17. Se si sta eseguendo un aggiornamento, vedere la "Lista di controllo per l'aggiornamento" del *Guida all'installazione di Solaris 10: Solaris Live Upgrade e pianificazione degli aggiornamenti*.

Se il sistema deve essere avviato da un dischetto, copiare il Solaris Device Configuration Assistant su un dischetto. Per determinare se il sistema debba essere avviato da un dischetto, controllare il BIOS.

Per le relative istruzioni, vedere "Solaris 10 3/05 per x86: Copia del software di avvio su un dischetto" del *Guida all'installazione di Solaris 10: installazioni di rete*.

■ (Opzionale) Eseguire il backup del sistema.

Per preservare dati o applicazioni esistenti, è necessario eseguire un backup del sistema. Per istruzioni dettagliate sulle procedure di backup, vedere il Capitolo 24, "Backing Up and Restoring File Systems (Overview)" del *System Administration Guide: Devices and File Systems*.

#### **Procedura 1. Inserire il supporto appropriato nel sistema.**

<span id="page-38-0"></span>■ Per avviare il sistema dal DVD del sistema operativo Solaris 10 o dal CD Solaris 10 Software - 1, inserire il disco corrispondente. Il BIOS del sistema deve supportare l'avvio da un DVD o da un CD.

In alcuni casi può essere necessario abilitare manualmente nel BIOS l'avvio del sistema da DVD o da CD. Per maggiori informazioni sulla configurazione del BIOS, vedere la documentazione dell'hardware.

- Se si desidera eseguire il boot da un dischetto, inserire il dischetto Solaris 10 Device Configuration Assistant nel sistema.
- **2. Arrestare il sistema, quindi spegnerlo e riaccenderlo.**
- **3. Se è necessario abilitare manualmente nel BIOS la possibilità di avvio dal CD o dal DVD, digitare la sequenza di tasti appropriata per interrompere il processo di avvio del sistema.**

Modificare la priorità di avvio nel BIOS e quindi tornare al programma di installazione.

Vengono eseguiti un controllo della memoria e una procedura di rilevazione dell'hardware. Lo schermo viene aggiornato. Compare la schermata Solaris Booting System.

#### **4. Decidere se occorre modificare la configurazione dei dispositivi.**

La modifica della configurazione dei dispositivi può essere necessaria per eseguire le seguenti operazioni:

- Installare driver
- Installare ITU
- Disabilitare la ACPI (Advanced Configuration and Power Interface)
- Configurare una console seriale
- Ripristinare il dispositivo di avvio predefinito
- **Se non è necessario modificare la configurazione dei dispositivi, continuare con la procedura.**
- **Se è necessario modificare la configurazione dei dispositivi con il Solaris Device Configuration Assistant, premere il tasto ESC.**

**Nota –** Per interrompere l'installazione e modificare la configurazione dei dispositivi è necessario premere il tasto ESC entro cinque secondi.

Viene aperta la schermata del Solaris Device Configuration Assistant (DCA). Seguire le istruzioni nelle schermate del DCA per modificare la configurazione dei dispositivi.

<span id="page-39-0"></span>Il programma di installazione di Solaris verifica che il disco di boot predefinito soddisfi i requisiti per l'installazione o l'aggiornamento del sistema. Se il programma di installazione di Solaris non riesce a rilevare la configurazione del sistema, chiede all'utente di inserire le informazioni mancanti.

Al termine del controllo, compare la schermata di selezione del tipo di installazione.

#### **5. Selezionare un tipo di installazione.**

La schermata di selezione del tipo di installazione mostra le seguenti opzioni.

Select the type of installation you want to perform: 1 Solaris Interactive 2 Custom JumpStart 3 Solaris Interactive Text (Desktop session) 4 Solaris Interactive Text (Console session) Enter the number of your choice followed by the <ENTER> key. Alternatively, enter custom boot arguments directly. If you wait 30 seconds without typing anything, an interactive installation will be started.

- **Per eseguire l'installazione con l'interfaccia utente grafica di Solaris, digitare 1 e premere Invio.**
- **Per eseguire un'installazione JumpStart personalizzata automatica, digitare 2 e premere Invio.**

Per informazioni sul metodo di installazione JumpStart personalizzato, vedere la *Guida all'installazione di Solaris 10: metodo JumpStart personalizzato e installazioni avanzate*.

■ **Per eseguire l'installazione con l'interfaccia a caratteri in una sessione del desktop, digitare 3 e premere Invio. È anche possibile digitare b - text al prompt.**

Selezionare questo tipo di installazione per evitare l'avvio automatico dell'interfaccia utente grafica ed eseguire il programma di installazione con un'interfaccia a caratteri.

■ **Per eseguire l'installazione con l'interfaccia a caratteri in una sessione della console, digitare 4 e premere Invio. È anche possibile digitare b - nowin al prompt.**

Selezionare questo tipo di installazione per evitare l'avvio automatico dell'interfaccia utente grafica ed eseguire il programma di installazione con un'interfaccia a caratteri.

<span id="page-40-0"></span>Per informazioni dettagliate sull'interfaccia utente grafica e a caratteri del programma di installazione di Solaris, vedere ["Requisiti per l'interfaccia a caratteri](#page-12-0) [o grafica del programma di installazione di Solaris"](#page-12-0) a pagina 13.

Il sistema configura i dispositivi e le interfacce e ricerca i file di configurazione. Dopo alcuni secondi compare la schermata del programma di installazione di Solaris.

- **6. Nella schermata di installazione, premere F2\_Continue.**
	- Se il programma di installazione rileva il tipo di tastiera, schermo e mouse collegati al sistema, compare la schermata Select a Language. Passare al [Punto 12.](#page-41-0)
	- Se il programma di installazione non riesce a rilevare il tipo di tastiera, di schermo e di mouse del sistema, compare la schermata introduttiva di kdmconfig. Passare al Punto 7.
- **7. (Opzionale) Configurare il sistema per l'uso della tastiera, dello schermo e del mouse collegati.**
	- **Per installare il sistema operativo Solaris usando l'interfaccia a caratteri in una sessione della console, premere F4\_Bypass. Passare al [Punto 12.](#page-41-0)**
	- **Per installare il sistema operativo Solaris con la GUI interattiva o con l'interfaccia a caratteri in una sessione del desktop, premere F2\_Continue.**

L'utility kdmconfig rileva i driver necessari per la configurazione della tastiera, dello schermo e del mouse sul sistema. L'utility kdmconfig mostra i risultati della ricerca nella schermata "kdmconfig – View and Edit Window System Configuration".

**Nota –** Se l'utility kdmconfig non riesce a rilevare il driver video richiesto per il sistema in uso, viene selezionato il driver VGA 640x480. Con questo driver non è possibile visualizzare l'interfaccia grafica del programma di installazione di Solaris. Come risultato, viene visualizzato il programma di installazione in modalità a caratteri. Per usare l'interfaccia grafica di installazione di Solaris, usare il programma kdmconfig per selezionare il driver video corretto per il sistema.

**8. Esaminare le informazioni di configurazione presentate nella schermata "kdmconfig – View and Edit Window System Configuration" ed apportare le modifiche necessarie.**

Se uno o più dei dispositivi elencati non sono configurati correttamente, procedere come segue.

**a. Selezionare il dispositivo da modificare e premere F2\_Continue.**

- <span id="page-41-0"></span>**b. Selezionare il driver appropriato per il dispositivo e premere F2\_Continue.**
- **c. Ripetere i passaggi dal [Punto a](#page-40-0) al Punto b per ognuno dei dispositivi da modificare.**
- **9. Al termine, selezionare "No changes needed – Test/Save and Exit" e premere F2\_Continue.**

Compare la schermata di kdmconfig per il test della configurazione del sistema a finestre.

#### **10. Premere F2\_Continue.**

Lo schermo viene aggiornato e compare la schermata di kdmconfig con la tavolozza di colori e disegni per la prova del sistema a finestre.

- **11. Spostare il puntatore e verificare che i colori della tavolozza vengano visualizzati correttamente.**
	- **Se i colori non vengono visualizzati correttamente, fare clic su No. Se possibile, premere un tasto o attendere che kdmconfig chiuda automaticamente la schermata di prova del sistema a finestre. Ripetere i passaggi dal [Punto 7](#page-40-0) al Punto 11 finché i colori non compaiono correttamente ed è possibile spostare il puntatore nel modo previsto.**
	- **Se i colori compaiono correttamente, fare clic su Yes.**

Dopo alcuni secondi, compare la schermata Select a Language.

#### **12. Selezionare la lingua da utilizzare durante l'installazione e premere Invio.**

Dopo alcuni secondi compare la schermata del programma di installazione di Solaris.

- Se si sta utilizzando la GUI di installazione di Solaris, compare la schermata illustrata nella [Figura 2–5.](#page-42-0)
- Se si sta eseguendo il programma di installazione con interfaccia a caratteri in una sessione del desktop, compare la schermata illustrata nella [Figura 2–6.](#page-43-0)

<span id="page-42-0"></span>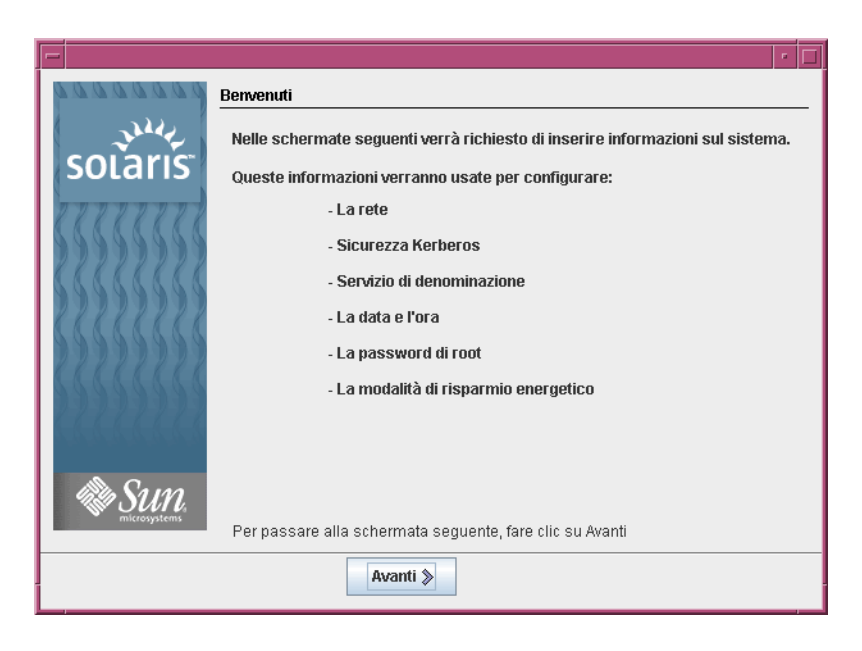

**FIGURA 2–5** Schermata di benvenuto dell'interfaccia utente grafica del programma di installazione di Solaris

<span id="page-43-0"></span>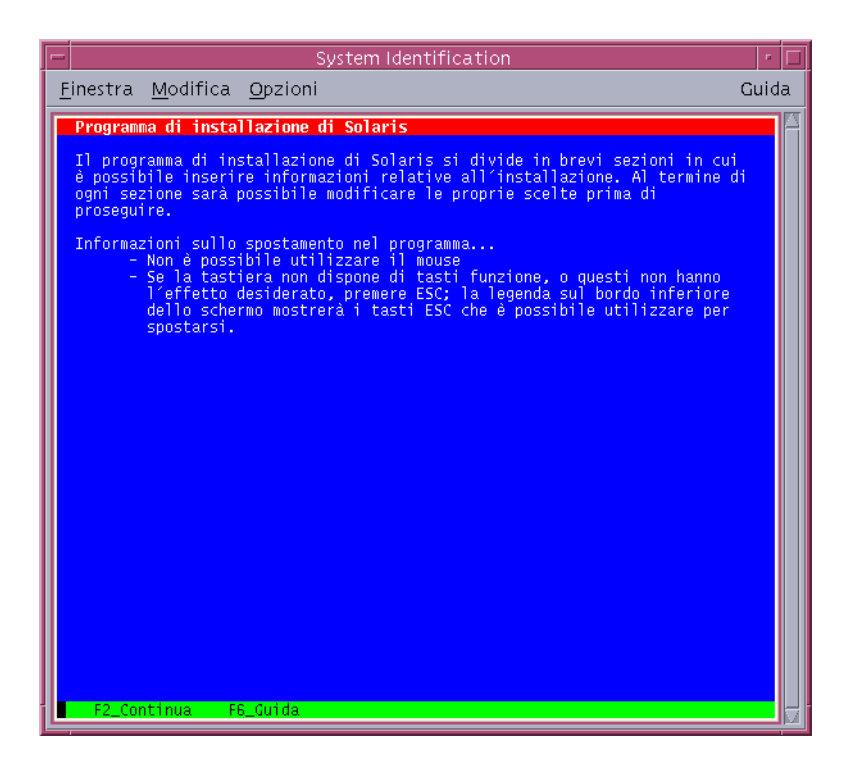

**FIGURA 2–6** Schermata di benvenuto dell'interfaccia a caratteri del programma di installazione di Solaris

#### **13. Fare clic su Avanti per iniziare l'installazione. Se necessario, rispondere alle domande restanti sulla configurazione del sistema.**

- Se le informazioni sul sistema sono già state preconfigurate, il programma non le richiederà durante il processo di installazione. Per maggiori informazioni, vedere il Capitolo 6, "Preconfigurazione delle informazioni sul sistema (procedure)" del *Guida all'installazione di Solaris 10: installazioni di rete*.
- Se le informazioni sul sistema non sono state preconfigurate, il programma di installazione ne richiede l'inserimento in diverse schermate. Per informazioni sulle risposte da fornire, usare la ["Lista di controllo per l'installazione"](#page-16-0) [a pagina 17.](#page-16-0)

Una volta fornite le informazioni sulla configurazione, compare la finestra di dialogo di benvenuto di Solaris.

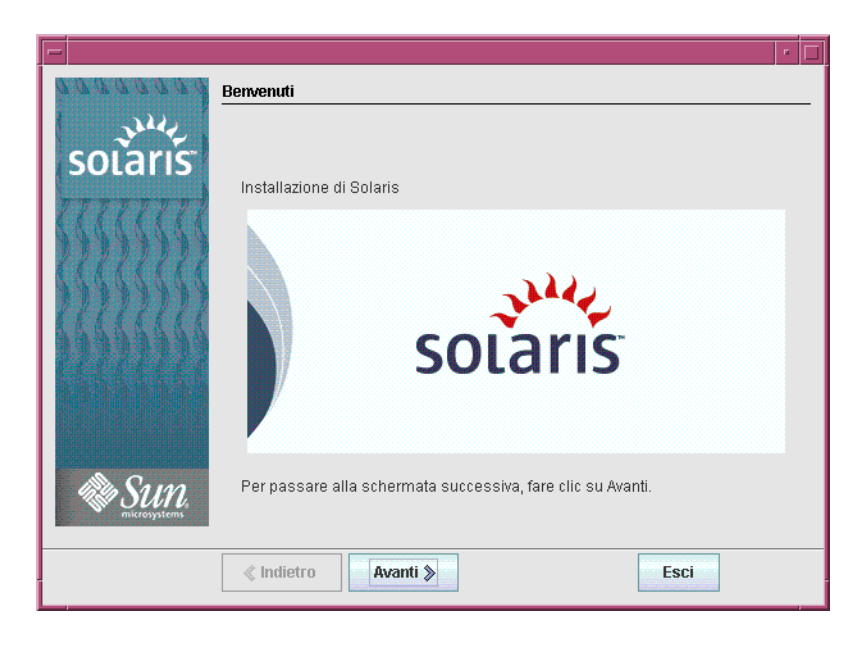

**FIGURA 2–7** Schermata di benvenuto di Solaris

**14. Decidere se si desidera riavviare il sistema automaticamente ed espellere il disco automaticamente. Fare clic su Avanti.**

Compare una schermata per la scelta del supporto.

- **15. Specificare il supporto utilizzato per l'installazione. Fare clic su Avanti.** Viene visualizzata la schermata della licenza.
- **16. Accettare il contratto di licenza per proseguire l'installazione. Fare clic su Avanti.**

Il programma di installazione di Solaris determina se il sistema può essere aggiornato. Perché sia possibile l'aggiornamento, sul sistema deve esistere un file system radice (/) di Solaris. Il programma di installazione di Solaris verifica le condizioni necessarie e quindi aggiorna il sistema.

Viene visualizzata una schermata che propone la scelta tra l'aggiornamento e l'installazione iniziale.

**17. Decidere se eseguire un'installazione iniziale o un aggiornamento. Fare clic su Avanti.**

<span id="page-45-0"></span>**Nota –** Se prima di iniziare l'installazione era stata ripristinata la partizione diagnostica o la partizione di servizio, è possibile che non si riesca a eseguire l'aggiornamento al sistema operativo Solaris. Per maggiori informazioni, vedere la sezione "Aggiornamento" del *Guida all'installazione di Solaris 10: Solaris Live Upgrade e pianificazione degli aggiornamenti*.

**18. Selezionare il tipo di installazione desiderato. Fare clic su Avanti.**

- **Scegliere Installazione predefinita per installare il gruppo software Entire Solaris.**
- **Selezionare l'installazione personalizzata per eseguire le seguenti operazioni.**
	- Installare un gruppo software specifico
	- Installare prodotti software aggiuntivi
	- Installare pacchetti software specifici
	- Installare una versione locale specifica
	- Personalizzare il layout del disco

Per maggiori informazioni sui gruppi software, vedere ["Spazio su disco consigliato](#page-13-0) [per i gruppi software"](#page-13-0) a pagina 14. Per informazioni sulla personalizzazione delle partizioni fdisk, vedere "Consigli per il partizionamento" del *Guida all'installazione di Solaris 10: metodo JumpStart personalizzato e installazioni avanzate*.

**Nota –** Il programma di installazione con interfaccia a caratteri non offre la possibilità di scegliere tra l'installazione predefinita e quella personalizzata. Per eseguire un'installazione predefinita, accettare i valori preimpostati nell'interfaccia a caratteri. Per eseguire un'installazione personalizzata, modificare i valori che compaiono nelle schermate dell'interfaccia a caratteri.

#### **19. Se necessario, rispondere alle ulteriori domande sulla configurazione del sistema.**

Una volta inserite le informazioni richieste per l'installazione del sistema, compare la schermata "Sistema pronto per l'installazione".

<span id="page-46-0"></span>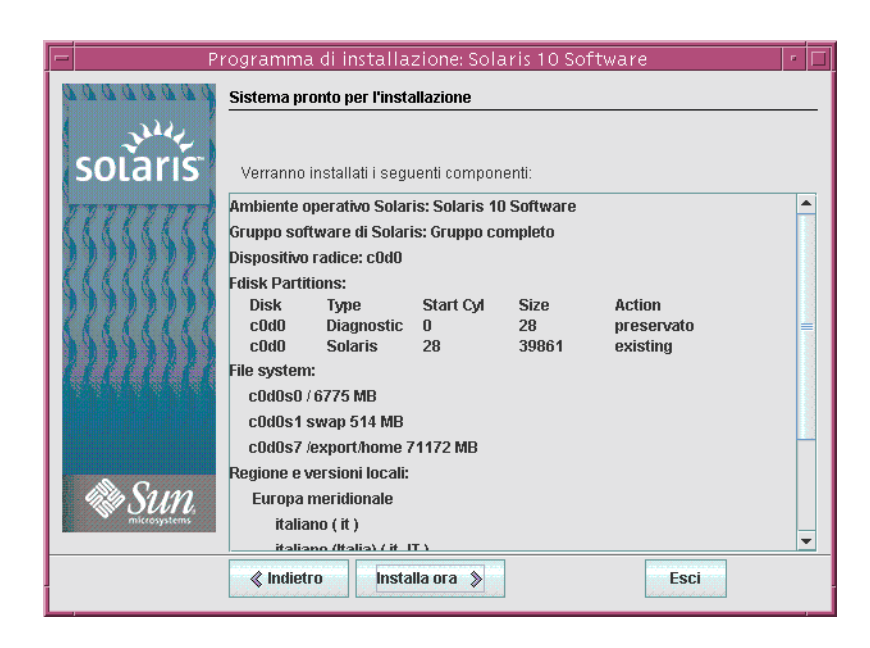

**FIGURA 2–8** Schermata "Sistema pronto per l'installazione" del programma di installazione di Solaris

#### **20. Fare clic su "Installa ora" per installare Solaris. Seguire le istruzioni visualizzate per installare Solaris e altri prodotti software sul sistema.**

Quando il programma di installazione di Solaris conclude l'installazione di Solaris, il sistema si riavvia automaticamente o richiede un riavvio manuale.

Al termine dell'installazione, i messaggi generati durante il processo vengono salvati in un file. I file di log dell'installazione si trovano nelle directory /var/sadm/system/logs e /var/sadm/install/logs.

- **Se si sta eseguendo un'installazione iniziale, il processo è terminato. Passare al [Punto 21.](#page-47-0)**
- **Se si è eseguito un aggiornamento di Solaris, può essere necessario ripristinare alcune modifiche locali non preservate. Passare al Punto a.**
	- **a. Esaminare il contenuto del file /a/var/sadm/system/data/upgrade\_cleanup per determinare se sia necessario correggere alcune modifiche locali non preservate dal programma di installazione di Solaris.**
	- **b. Ripristinare le modifiche locali non preservate.**
- <span id="page-47-0"></span>**21. Se non era stata selezionata l'opzione di riavvio automatico durante l'installazione, riavviare il sistema.**
	- # **reboot**
- In caso di problemi durante l'installazione o l'aggiornamento, vedere l'Appendice A, "Soluzione dei problemi (procedure)" del *Guida all'installazione di Solaris 10: metodo JumpStart personalizzato e installazioni avanzate*. **Errori comuni**

## ▼ x86: Eseguire un'installazione o un aggiornamento con il programma di installazione di Solaris e GRUB

**A partire da Solaris 10 1/06,** i programmi di installazione di Solaris per i sistemi x86 utilizzano il boot loader GRUB. Questa procedura descrive l'installazione di un sistema x86 standalone utilizzando il boot loader GRUB da CD o da DVD. Per informazioni generali sul boot loader GRUB, vedere il Capitolo 4, "Avvio con GRUB per l'installazione di Solaris" del *Guida all'installazione di Solaris 10: installazioni di rete*.

**Per Solaris 10 3/05**, vedere ["x86: Eseguire un'installazione o un aggiornamento con il](#page-35-0) [programma di installazione di Solaris](#page-35-0) " a pagina 36 per istruzioni sull'installazione del sistema operativo Solaris da CD o DVD.

**Nota –** Se il sistema o il dominio in cui si intende installare il sistema operativo Solaris non dispone di un lettore di DVD-ROM o di CD-ROM collegato direttamente, è possibile usare un lettore di DVD-ROM o di CD-ROM collegato a un altro sistema. Per istruzioni dettagliate, vedere l'Appendice B, "Installazione o aggiornamento remoto (procedure)" del *Guida all'installazione di Solaris 10: installazioni di rete*.

**Prima di cominciare**

Prima di iniziare l'installazione, eseguire le seguenti procedure.

- Verificare di avere a disposizione i seguenti supporti.
	- Per l'installazione dal DVD, usare il DVD Solaris 10 Operating System for x86 Platforms.
	- Per l'installazione dal CD, usare i supporti seguenti:
		- I CD di Solaris 10.
		- Il CD Solaris 10 Languages for X86 Platforms Questo CD viene richiesto dal programma di installazione per il supporto di alcune lingue.

<span id="page-48-0"></span>**Nota –** Non è possibile utilizzare i CD di Solaris 10 per aggiornare un sistema su cui sono presenti zone non globali. È necessario usare il DVD del sistema operativo Solaris 10 o un'immagine di installazione in rete basata sul DVD.

- Controllare nel BIOS la possibilità di avviare il sistema dal CD o dal DVD.
- Acquisire gli ITU (*Install Time Update*) o i driver necessari per l'installazione del sistema operativo Solaris sul proprio hardware. Per determinare se sono richiesti ITU o driver aggiuntivi, vedere la documentazione dell'hardware.
- Verificare che il sistema soddisfi i requisiti minimi richiesti.

Il sistema deve soddisfare i seguenti requisiti.

- Memoria 256 Mbyte o superiore
- Spazio su disco  $6,8$  Gbyte o superiore
- Velocità del processore 120 MHz o superiore con supporto hardware per l'elaborazione in virgola mobile

Per informazioni dettagliate sui requisiti di sistema, vedere ["Requisiti di sistema e](#page-10-0) [configurazioni consigliate"](#page-10-0) a pagina 11.

Se si sta installando il sistema operativo Solaris su un sistema non prodotto da Sun Microsystems, Inc., prima di iniziare l'installazione consultare il documento Solaris Hardware Compatibility List su <http://www.sun.com/bigadmin/hcl>.

- Acquisire le informazioni necessarie per installare il sistema operativo Solaris.
	- Se il sistema non è collegato a una rete, sono richieste le seguenti informazioni.
		- Nome host del sistema da installare
		- Lingua e versioni locali da utilizzare sul sistema
	- Se il sistema è collegato a una rete, sono richieste le seguenti informazioni.
		- Nome host del sistema da installare
		- Lingua e versioni locali da utilizzare sul sistema
		- Indirizzo IP dell'host
		- Maschera di sottorete
		- Tipo di servizio di denominazione (ad esempio, DNS, NIS o NIS+)
		- Nome del dominio
		- Nome host del name server
		- Indirizzo IP del name server
		- Password di root

Per l'elenco delle informazioni da acquisire per l'installazione, vedere la ["Lista di](#page-16-0) [controllo per l'installazione"](#page-16-0) a pagina 17. Se si sta eseguendo un aggiornamento, vedere la "Lista di controllo per l'aggiornamento" del *Guida all'installazione di Solaris 10: Solaris Live Upgrade e pianificazione degli aggiornamenti*.

<span id="page-49-0"></span>■ (Opzionale) Eseguire il backup del sistema.

Per preservare dati o applicazioni esistenti, è necessario eseguire un backup del sistema. Per istruzioni dettagliate sulle procedure di backup, vedere il Capitolo 24, "Backing Up and Restoring File Systems (Overview)" del *System Administration Guide: Devices and File Systems*.

#### **1. Inserire il supporto appropriato nel sistema. Procedura**

Per avviare il sistema dal DVD del sistema operativo Solaris 10 o dal CD Solaris 10 Software - 1, inserire il disco corrispondente. Il BIOS del sistema deve supportare l'avvio da un DVD o da un CD.

In alcuni casi può essere necessario abilitare manualmente nel BIOS l'avvio del sistema da DVD o da CD. Per maggiori informazioni sulla configurazione del BIOS, vedere la documentazione dell'hardware.

- **2. Arrestare il sistema, quindi spegnerlo e riaccenderlo.**
- **3. Se è necessario abilitare manualmente nel BIOS la possibilità di avvio dal CD o dal DVD, digitare la sequenza di tasti appropriata per interrompere il processo di avvio del sistema.**

Modificare la priorità di avvio nel BIOS e quindi tornare al programma di installazione.

Vengono eseguiti un controllo della memoria e una procedura di rilevazione dell'hardware. Lo schermo viene aggiornato. Viene visualizzata la schermata menu di GRUB.

```
GNU GRUB version 0.95 (631K lower / 2095488K upper memory)
+-------------------------------------------------------------------------+
| Solaris |
| Solaris Serial Console ttya |
| Solaris Serial Console ttyb (for lx50, v60x and v65x) |
| |
| |
+-------------------------------------------------------------------------+
Use the ^ and v keys to select which entry is highlighted.
Press enter to boot the selected OS, 'e' to edit the
commands before booting, or 'c' for a command-line.
```
- **4. Scegliere l'opzione di installazione appropriata.**
	- **Per installare il sistema operativo Solaris dai CD o dal DVD sul sistema corrente, scegliere Solaris e premere Invio.**

Selezionare questa opzione per installare il sistema usando le impostazioni predefinite.

■ **Per installare il sistema operativo Solaris e inviare l'output dello schermo alla console seriale ttya (COM1), selezionare "Solaris Serial Console ttya".**

Selezionare questa opzione per visualizzare le informazioni di sistema su un dispositivo collegato alla porta seriale COM1.

■ **Per installare il sistema operativo Solaris e inviare l'output dello schermo alla console seriale ttyb (COM2), selezionare "Solaris Serial Console ttyb".**

Selezionare questa opzione per visualizzare le informazioni di sistema su un dispositivo collegato alla porta seriale COM2.

■ **Per installare il sistema operativo Solaris utilizzando specifici argomenti di avvio, procedere come segue.**

Gli argomenti di avvio consentono di personalizzare la configurazione del sistema durante l'installazione.

**a. Nel menu di GRUB, selezionare l'opzione di installazione da modificare, quindi premere e.**

Nel menu di GRUB vengono visualizzati comandi di avvio simili ai seguenti.

kernel /boot/multiboot kernel/unix -B install\_media=cdrom module /boot/x86.miniroot

#### **b. Utilizzare i tasti freccia per selezionare la voce da modificare, quindi premere e.**

Il comando di avvio da modificare viene visualizzato nella finestra di modifica di GRUB.

#### **c. Modificare il comando immettendo gli argomenti o le opzioni di avvio da utilizzare.**

La sintassi dei comandi per il menu di modifica di GRUB è la seguente.

grub edit>kernel /boot/multiboot kernel/unix/ \ **install** [*url*|**ask**] -B *opzioni* install\_media=*tipo\_supporto*

Per informazioni sugli argomenti di avvio e la sintassi dei comandi, vedere il Capitolo 10, "Preparazione per l'installazione in rete (riferimenti sui comandi)" del *Guida all'installazione di Solaris 10: installazioni di rete*.

#### **d. Per tornare al menu di GRUB, premere Invio.**

Viene visualizzato il menu di GRUB. Vengono visualizzate le modifiche apportate al comando di avvio.

#### **e. Per iniziare l'installazione, digitare b nel menu di GRUB.**

Il programma di installazione di Solaris verifica che il disco di boot predefinito soddisfi i requisiti per l'installazione o l'aggiornamento del sistema. Se il programma di installazione di Solaris non riesce a rilevare la configurazione del sistema, chiede all'utente di inserire le informazioni mancanti.

<span id="page-51-0"></span>Al termine del controllo, compare la schermata di selezione del tipo di installazione.

#### **5. Selezionare un tipo di installazione.**

La schermata di selezione del tipo di installazione mostra le seguenti opzioni.

```
Select the type of installation you want to perform:
  1 Solaris Interactive
  2 Custom JumpStart
  3 Solaris Interactive Text (Desktop session)
  4 Solaris Interactive Text (Console session)
  5 Apply driver updates
  6 Single user shell
  Enter the number of your choice followed by the <ENTER> key.
  Alternatively, enter custom boot arguments directly.
  If you wait 30 seconds without typing anything,
  an interactive installation will be started.
```
- **Per installare il sistema operativo Solaris, scegliere una delle opzioni seguenti.**
	- **Per eseguire l'installazione interattiva con l'interfaccia utente grafica di Solaris, digitare 1 e premere Invio.**
	- **Per eseguire l'installazione interattiva con l'interfaccia a caratteri in una sessione del desktop, digitare 3 e premere Invio.**

Selezionare questo tipo di installazione per evitare l'avvio automatico dell'interfaccia utente grafica ed eseguire il programma di installazione con un'interfaccia a caratteri.

■ **Per eseguire l'installazione interattiva con l'interfaccia a caratteri in una sessione della console, digitare 4 e premere Invio.**

Selezionare questo tipo di installazione per evitare l'avvio automatico dell'interfaccia utente grafica ed eseguire il programma di installazione con un'interfaccia a caratteri.

Per eseguire un'installazione JumpStart personalizzata non presidiata, vedere la *Guida all'installazione di Solaris 10: metodo JumpStart personalizzato e installazioni avanzate*.

Per informazioni dettagliate sull'installazione di Solaris con un'interfaccia grafica o nella modalità testo, vedere ["Requisiti di sistema e configurazioni](#page-10-0) [consigliate"](#page-10-0) a pagina 11.

<span id="page-52-0"></span>Il sistema configura i dispositivi e le interfacce e ricerca i file di configurazione. L'utility kdmconfig rileva i driver necessari per la configurazione della tastiera, dello schermo e del mouse sul sistema. Il programma di installazione viene avviato. Passare al Punto 6 per proseguire l'installazione.

- **Per eseguire alcune attività di amministrazione del sistema prima dell'installazione, scegliere una delle seguenti opzioni.**
	- **Per aggiornare i driver o installare un ITU (install time update), inserire il supporto, digitare 5, quindi premere Invio.**

Può essere necessario aggiornare i driver o installare un ITU per consentire l'esecuzione del sistema operativo Solaris sul sistema. Per installare l'aggiornamento, seguire le istruzioni del driver o dell'ITU.

■ **Per eseguire attività di amministrazione del sistema, digitare 6 e premere Invio.**

Può essere necessario avviare una shell monoutente per eseguire attività di amministrazione del sistema prima dell'installazione. Per informazioni sulle attività di amministrazione che è possibile eseguire prima dell'installazione, vedere il manuale *System Administration Guide: Basic Administration*.

Dopo avere eseguito le attività di amministrazione, viene visualizzato l'elenco di opzioni indicato in precedenza. Selezionare l'opzione appropriata per proseguire l'installazione.

**6. Decidere se è necessario modificare le impostazioni di configurazione.**

**Nota –** Se l'utility kdmconfig non riesce a rilevare il driver video richiesto per il sistema in uso, viene selezionato il driver VGA 640x480. Con questo driver non è possibile visualizzare l'interfaccia grafica del programma di installazione di Solaris. Come risultato, viene visualizzato il programma di installazione in modalità a caratteri. Per usare l'interfaccia grafica di installazione di Solaris, usare il programma kdmconfig per selezionare il driver video corretto per il sistema.

- **Se non è necessario modificare le impostazioni di configurazione, tralasciare la schermata di configurazione del sistema a finestre. Passare al [Punto 12.](#page-41-0)**
- **Se è necessario modificare le impostazioni di configurazione, procedere come segue.**
	- **a. Premere il tasto ESC.**

**Nota –** Per interrompere l'installazione e modificare la configurazione dei dispositivi è necessario premere il tasto ESC entro cinque secondi.

Compare la schermata introduttiva di kdmconfig.

- <span id="page-53-0"></span>**b. Esaminare le informazioni di configurazione presentate nella schermata "kdmconfig – View and Edit Window System Configuration" e determinare i dispositivi da modificare.**
- **c. Selezionare il dispositivo da modificare e premere F2\_Continue.**
- **d. Selezionare il driver appropriato per il dispositivo e premere F2\_Continue.**
- **e. Ripetere i passaggi dal [Punto a](#page-40-0) al [Punto b](#page-41-0) per ognuno dei dispositivi da modificare.**
- **f. Al termine, selezionare "No changes needed – Test/Save and Exit" e premere F2\_Continue.**

Compare la schermata di kdmconfig per il test della configurazione del sistema a finestre.

**g. Premere F2\_Continue.**

Lo schermo viene aggiornato e compare la schermata di kdmconfig con la tavolozza di colori e disegni per la prova del sistema a finestre.

- **h. Spostare il puntatore e verificare che i colori della tavolozza vengano visualizzati correttamente.**
	- **Se i colori non vengono visualizzati correttamente, fare clic su No. Se possibile, premere un tasto o attendere che kdmconfig chiuda automaticamente la schermata di prova del sistema a finestre. Ripetere i passaggi dal [Punto 7](#page-40-0) al [Punto 11](#page-41-0) finché i colori non compaiono correttamente ed è possibile spostare il puntatore nel modo previsto.**
	- Se i colori compaiono correttamente, fare clic su Yes.

Dopo alcuni secondi, compare la schermata Select a Language.

**7. Selezionare la lingua da utilizzare durante l'installazione e premere Invio.**

Dopo alcuni secondi compare la schermata del programma di installazione di Solaris.

- Se si sta utilizzando la GUI di installazione di Solaris, compare la schermata illustrata nella [Figura 2–5.](#page-42-0)
- Se si sta eseguendo il programma di installazione con interfaccia a caratteri in una sessione del desktop, compare la schermata illustrata nella [Figura 2–6.](#page-43-0)

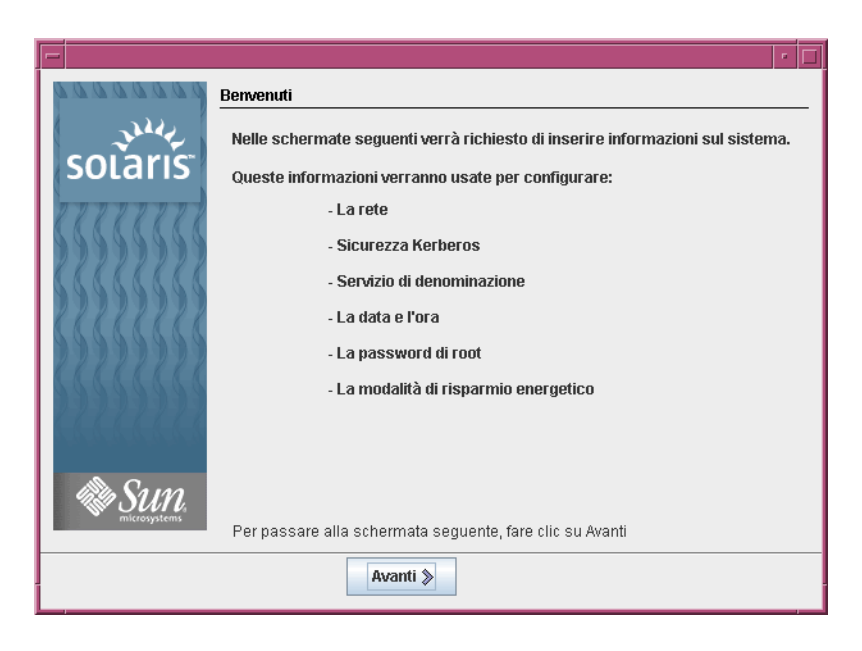

**FIGURA 2–9** Schermata di benvenuto dell'interfaccia utente grafica del programma di installazione di Solaris

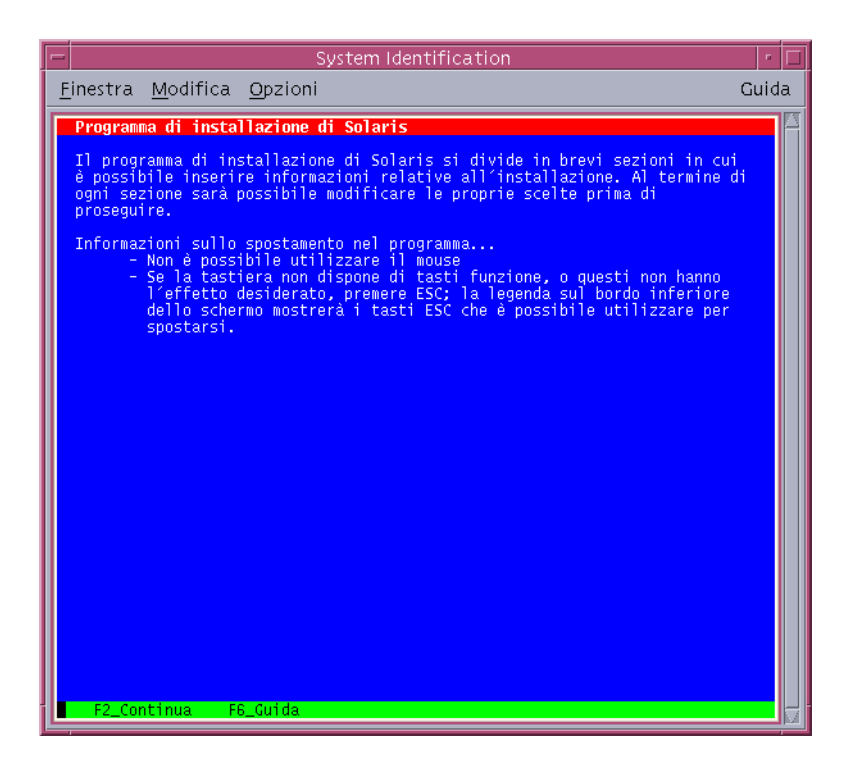

**FIGURA 2–10** Schermata di benvenuto dell'interfaccia a caratteri del programma di installazione di Solaris

- **8. Fare clic su Avanti per iniziare l'installazione. Se necessario, rispondere alle domande restanti sulla configurazione del sistema.**
	- Se le informazioni sul sistema sono già state preconfigurate, il programma non le richiederà durante il processo di installazione. Per maggiori informazioni, vedere il Capitolo 6, "Preconfigurazione delle informazioni sul sistema (procedure)" del *Guida all'installazione di Solaris 10: installazioni di rete*.
	- Se le informazioni sul sistema non sono state preconfigurate, il programma di installazione ne richiede l'inserimento in diverse schermate. Per informazioni sulle risposte da fornire, usare la ["Lista di controllo per l'installazione"](#page-16-0) [a pagina 17.](#page-16-0)

Una volta fornite le informazioni sulla configurazione, compare la finestra di dialogo di benvenuto di Solaris.

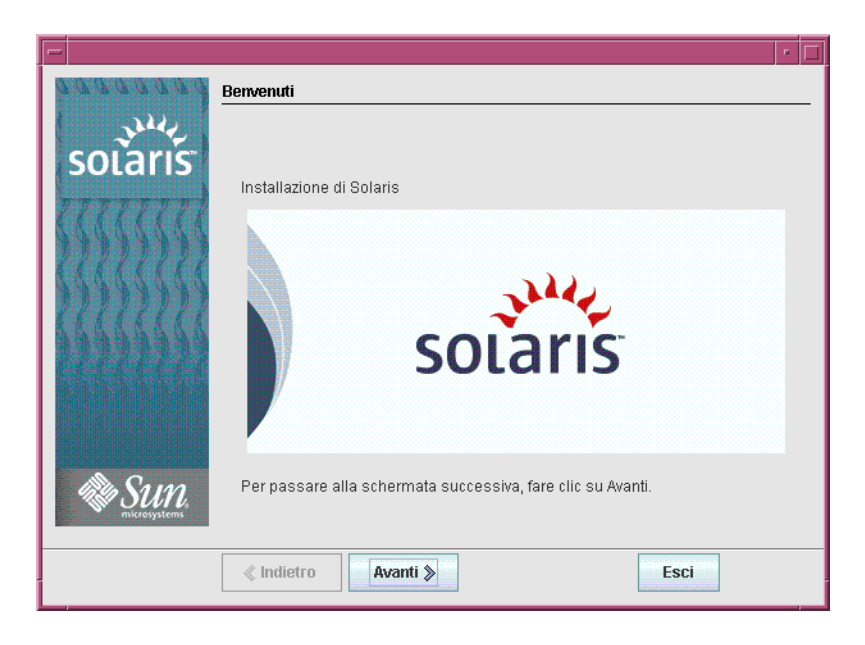

**FIGURA 2–11** Schermata di benvenuto di Solaris

**9. Decidere se si desidera riavviare il sistema automaticamente ed espellere il disco automaticamente. Fare clic su Avanti.**

Compare una schermata per la scelta del supporto.

- **10. Specificare il supporto utilizzato per l'installazione. Fare clic su Avanti.** Viene visualizzata la schermata della licenza.
- **11. Accettare il contratto di licenza per proseguire l'installazione. Fare clic su Avanti.**

Il programma di installazione di Solaris determina se il sistema può essere aggiornato. Perché sia possibile l'aggiornamento, sul sistema deve esistere un file system radice (/) di Solaris. Il programma di installazione di Solaris verifica le condizioni necessarie e quindi aggiorna il sistema.

Viene visualizzata una schermata che propone la scelta tra l'aggiornamento e l'installazione iniziale.

**12. Decidere se eseguire un'installazione iniziale o un aggiornamento. Fare clic su Avanti.**

**Nota –** Se prima di iniziare l'installazione era stata ripristinata la partizione diagnostica o la partizione di servizio, è possibile che non si riesca a eseguire l'aggiornamento al sistema operativo Solaris. Per maggiori informazioni, vedere la sezione "Aggiornamento" del *Guida all'installazione di Solaris 10: Solaris Live Upgrade e pianificazione degli aggiornamenti*.

Per l'aggiornamento di un sistema su cui sono presenti zone non globali, procedere come segue.

- **a. Quando viene proposta la scelta tra l'installazione iniziale e l'aggiornamento, scegliere l'aggiornamento. Fare clic su Avanti.**
- **b. Se sul sistema sono presenti più partizioni radice (/), selezionare la partizione da aggiornare nella finestra Selezione della versione da aggiornare.**

Il programma di installazione di Solaris visualizza un messaggio per indicare che non è possibile personalizzare l'aggiornamento. Il programma di installazione di Solaris determina se il sistema può essere aggiornato. Viene visualizzata la finestra Sistema pronto per l'aggiornamento.

Se il sistema dispone di una sola partizione radice, il programma di installazione di Solaris non richiede di scegliere la partizione. La partizione viene selezionata automaticamente.

**c. Per proseguire l'aggiornamento, scegliere Installa ora nella finestra Sistema pronto per l'aggiornamento.**

Il programma di installazione di Solaris avvia l'aggiornamento del sistema. Al termine dell'aggiornamento, può essere necessario ripristinare alcune modifiche locali non preservate. Per maggiori informazioni, vedere il [Punto a](#page-59-0) al [Punto 15.](#page-58-0)

Se non si intende proseguire l'aggiornamento, scegliere Indietro per eseguire un'installazione iniziale.

**13. Selezionare il tipo di installazione desiderato. Fare clic su Avanti.**

- **Scegliere Installazione predefinita per installare il gruppo software Entire Solaris.**
- Selezionare l'installazione personalizzata per eseguire le seguenti operazioni.
	- Installare un gruppo software specifico
	- Installare prodotti software aggiuntivi
	- Installare pacchetti software specifici
	- Installare una versione locale specifica
	- Personalizzare il layout del disco

<span id="page-58-0"></span>Per maggiori informazioni sui gruppi software, vedere ["Spazio su disco consigliato](#page-13-0) [per i gruppi software"](#page-13-0) a pagina 14. Per informazioni sulla personalizzazione delle partizioni fdisk, vedere "Consigli per il partizionamento" del *Guida all'installazione di Solaris 10: metodo JumpStart personalizzato e installazioni avanzate*.

**Nota –** Il programma di installazione con interfaccia a caratteri non offre la possibilità di scegliere tra l'installazione predefinita e quella personalizzata. Per eseguire un'installazione predefinita, accettare i valori preimpostati nell'interfaccia a caratteri. Per eseguire un'installazione personalizzata, modificare i valori che compaiono nelle schermate dell'interfaccia a caratteri.

#### **14. Se necessario, rispondere alle ulteriori domande sulla configurazione del sistema.**

Una volta inserite le informazioni richieste per l'installazione del sistema, compare la schermata "Sistema pronto per l'installazione".

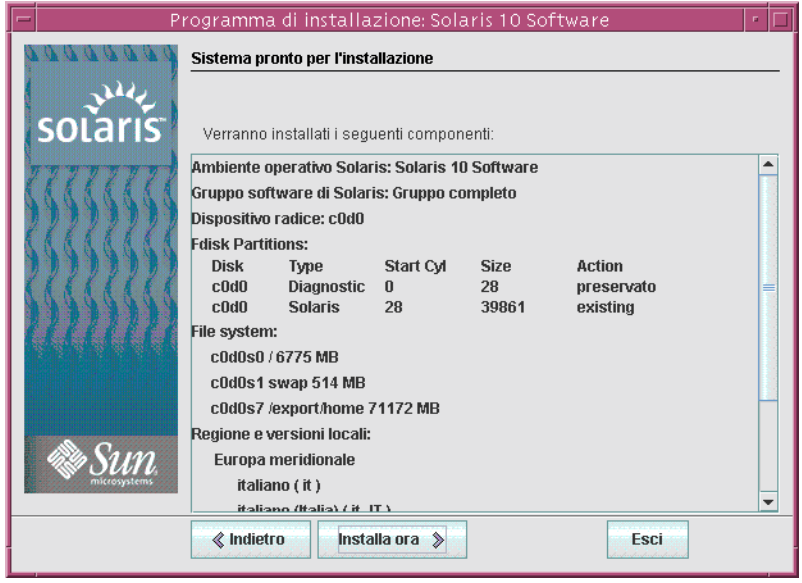

**FIGURA 2–12** Schermata "Sistema pronto per l'installazione" del programma di installazione di Solaris

#### **15. Fare clic su "Installa ora" per installare Solaris. Seguire le istruzioni visualizzate per installare Solaris e altri prodotti software sul sistema.**

Quando il programma di installazione di Solaris conclude l'installazione di Solaris, il sistema si riavvia automaticamente o richiede un riavvio manuale.

<span id="page-59-0"></span>Al termine dell'installazione, i messaggi generati durante il processo vengono salvati in un file. I file di log dell'installazione si trovano nelle directory /var/sadm/system/logs e /var/sadm/install/logs.

- **Se si sta eseguendo un'installazione iniziale, il processo è terminato. Passare al [Punto 21.](#page-47-0)**
- **Se si è eseguito un aggiornamento di Solaris, può essere necessario ripristinare alcune modifiche locali non preservate. Passare al Punto a.**
	- **a. Esaminare il contenuto del file /a/var/sadm/system/data/upgrade\_cleanup per determinare se sia necessario correggere alcune modifiche locali non preservate dal programma di installazione di Solaris.**
	- **b. Ripristinare le modifiche locali non preservate.**
- **16. Se non era stata selezionata l'opzione di riavvio automatico durante l'installazione, riavviare il sistema.**
	- # **reboot**

#### Fasi successive **Altre informazioni**

Se sul sistema devono essere installati più sistemi operativi, è necessario indicare al boot loader GRUB i sistemi operativi da riconoscere e da avviare. Per maggiori informazioni, vedere "Modifying the Solaris Boot Behavior by Editing the GRUB Menu" del *System Administration Guide: Basic Administration*.

In caso di problemi durante l'installazione o l'aggiornamento, vedere l'Appendice A, "Soluzione dei problemi (procedure)" del *Guida all'installazione di Solaris 10: metodo JumpStart personalizzato e installazioni avanzate*. **Errori comuni**

# <span id="page-60-0"></span>Indice analitico

#### **Numeri e simboli**

"Sistema pronto per l'installazione", schermata, [34-35](#page-33-0)

#### **A**

ACPI (Advanced Configuration and Power Interface), disabilitazione, [39](#page-38-0) acquisizione di informazioni prima dell'installazione, [17-24](#page-16-0) aggiornamento file di log, [35](#page-34-0) operazioni da eseguire dopo l'installazione sistemi SPARC, [35](#page-34-0) sistemi x86, [47,](#page-46-0) [60](#page-59-0) sistemi con zone non globali istruzioni per sistemi SPARC, [28-36](#page-27-0) istruzioni per sistemi x86, [48-60](#page-47-0) sistemi SPARC, [27-36](#page-26-0) sistemi x86, [36-60](#page-35-0) avvio del sistema sistemi SPARC, [29](#page-28-0) sistemi x86, [39,](#page-38-0) [50](#page-49-0) avvio dell'installazione sistemi SPARC, [29](#page-28-0) sistemi x86, [40,](#page-39-0) [52](#page-51-0)

### **B**

BIOS configurazione della priorità di avvio, [39,](#page-38-0) [50](#page-49-0) BIOS (Continua) requisiti, [37,](#page-36-0) [49](#page-48-0)

### **C**

comandi per l'avvio dell'installazione sistemi SPARC, [29](#page-28-0) sistemi x86, [40,](#page-39-0) [52](#page-51-0) configurazione, [50](#page-49-0) configurazione dei dispositivi, modifica, [39,](#page-38-0) [53](#page-52-0) configurazione della priorità di avvio nel BIOS del sistema, [39,](#page-38-0) [50](#page-49-0) configurazione della tastiera, dello schermo e del dispositivo di puntamento, [41,](#page-40-0) [53](#page-52-0) configurazione di una console seriale, [39](#page-38-0) console seriale, [39,](#page-38-0) [50](#page-49-0) Core System Support, gruppo software descrizione, [14-17](#page-13-0) dimensioni, [16](#page-15-0)

### **D**

Developer Solaris, gruppo software descrizione, [14-17](#page-13-0) dimensioni, [16](#page-15-0) disabilitazione della ACPI (*Advanced Configuration and Power Interface*), [39](#page-38-0) dispositivo di avvio predefinito, ripristino, [39](#page-38-0) driver, installazione, [39,](#page-38-0) [52](#page-51-0)

### **E**

End User Solaris, gruppo software descrizione, [14-17](#page-13-0) dimensioni, [16](#page-15-0) Entire Solaris, gruppo software descrizione, [14-17](#page-13-0) dimensioni, [16](#page-15-0) Entire Solaris Plus OEM Support, gruppo software descrizione, [14-17](#page-13-0) dimensioni, [16](#page-15-0)

### **F**

file di log, aggiornamento, [35](#page-34-0) file di output, log di aggiornamento, [35](#page-34-0)

### **G**

GRUB, installazione dei sistemi x86, [48-60](#page-47-0) gruppi software descrizione, [16](#page-15-0) dimensioni, [16](#page-15-0)

### **I**

indirizzi IP, designazione di un instradamento predefinito, [21](#page-20-0) informazioni richieste per l'installazione, [17-24](#page-16-0) installazione driver, [39,](#page-38-0) [52](#page-51-0) informazioni richieste, [17-24](#page-16-0) ITU (install time update), [39,](#page-38-0) [52](#page-51-0) sistemi SPARC, [27-36](#page-26-0) sistemi x86, [36-60,](#page-35-0) [50](#page-49-0) sistemi x86 con GRUB, [48-60](#page-47-0) installazione personalizzata, descrizione, [34](#page-33-0) interfaccia utente grafica (GUI) comando di avvio (sistemi x86), [40,](#page-39-0) [52](#page-51-0) comando per l'avvio (sistemi SPARC), [29](#page-28-0) descrizione, [13](#page-12-0) requisiti di memoria, [13](#page-12-0) istruzioni installazione di sistemi SPARC, [27-36](#page-26-0) installazione di sistemi x86, [36-60](#page-35-0)

ITU (install time update), installazione, [39,](#page-38-0) [52](#page-51-0)

### **K**

kdmconfig, uso per la configurazione delle periferiche, [41,](#page-40-0) [53](#page-52-0) Kerberos, informazioni per la configurazione, [18](#page-17-0)

## **L**

lingue, selezione durante l'installazione, [30,](#page-29-0) [42,](#page-41-0) [54](#page-53-0) lista di controllo per le informazioni di installazione, [17-24](#page-16-0)

### **M**

modifica della configurazione dei dispositivi durante l'installazione, [39,](#page-38-0) [53](#page-52-0) mouse, configurazione per sistemi x86, [41,](#page-40-0) [53](#page-52-0)

### **P**

partizione, descrizione, [11](#page-10-0) preparazione per l'installazione informazioni richieste per l'installazione, [17-24](#page-16-0) sistemi SPARC, [28](#page-27-0) sistemi x86, [37,](#page-36-0) [48](#page-47-0) prerequisiti per l'installazione sistemi SPARC, [28](#page-27-0) sistemi x86, [37,](#page-36-0) [48](#page-47-0) priorità di avvio configurazione nel BIOS del sistema, [39,](#page-38-0) [50](#page-49-0) programma di installazione con interfaccia a caratteri comando per l'avvio in una sessione del desktop (sistemi SPARC), [29](#page-28-0) comando per l'avvio in una sessione del desktop (sistemi x86), [40,](#page-39-0) [52](#page-51-0) comando per l'avvio in una sessione della console (sistemi SPARC), [30](#page-29-0)

**62** Guida all'installazione di Solaris 10: installazioni di base • Dicembre 2005

programma di installazione con interfaccia a caratteri (Continua) comando per l'avvio in una sessione della console (sistemi x86), [40,](#page-39-0) [52](#page-51-0) descrizione, [13](#page-12-0) requisiti di memoria, [13](#page-12-0) programma di installazione di Solaris, [27-60](#page-26-0) aggiornamento di sistemi con zone non globali istruzioni per sistemi SPARC, [28-36](#page-27-0) istruzioni per sistemi x86, [48-60](#page-47-0) descrizione, [13-14](#page-12-0) interfaccia a caratteri comando per l'avvio in una sessione del desktop (sistemi SPARC), [29](#page-28-0) comando per l'avvio in una sessione del desktop (sistemi x86), [40,](#page-39-0) [52](#page-51-0) comando per l'avvio in una sessione della console (sistemi SPARC), [30](#page-29-0) comando per l'avvio in una sessione della console (sistemi x86), [40,](#page-39-0) [52](#page-51-0) interfaccia utente grafica (GUI) comando di avvio (sistemi x86), [40,](#page-39-0) [52](#page-51-0) comando per l'avvio (sistemi SPARC), [29](#page-28-0) descrizione, [13](#page-12-0) istruzioni per GRUB, [48-60](#page-47-0) programma di installazione con interfaccia a caratteri descrizione, [13](#page-12-0) requisiti di memoria, [13](#page-12-0) schermata "Sistema pronto per l'installazione" sistemi SPARC, [34-35](#page-33-0) sistemi x86, [46-47,](#page-45-0) [59](#page-58-0)

### **R**

Reduced Network Support, gruppo software descrizione, [14-17](#page-13-0) dimensioni, [16](#page-15-0) requisiti BIOS, [37,](#page-36-0) [49](#page-48-0) per la visualizzazione del programma di installazione di Solaris, [13](#page-12-0) memoria, [12](#page-11-0) supporti sistemi SPARC, [28](#page-27-0)

requisiti, supporti (Continua) sistemi x86, [37,](#page-36-0) [48](#page-47-0) requisiti di memoria per la visualizzazione del programma di installazione di Solaris, [13](#page-12-0) requisiti di sistema, [11-17](#page-10-0) ripristino del dispositivo di avvio predefinito, [39](#page-38-0)

## **S**

schermo, configurazione per sistemi x86, [41,](#page-40-0) [53](#page-52-0) sistema, requisiti, [11-17](#page-10-0) sistemi SPARC aggiornamento con zone non globali, [28-36](#page-27-0) istruzioni per l'installazione, [27-36](#page-26-0) preparazione per l'installazione, [28](#page-27-0) sistemi x86 aggiornamento con zone non globali, [48-60](#page-47-0) avvio, [39,](#page-38-0) [50](#page-49-0) installazione con GRUB, [48-60](#page-47-0) istruzioni per l'installazione, [36-60](#page-35-0) preparazione per l'installazione, [37,](#page-36-0) [48](#page-47-0) requisiti per il BIOS, [37,](#page-36-0) [49](#page-48-0) slice, descrizione, [11](#page-10-0) Solaris Device Configuration Assistant, accesso, [39](#page-38-0) spazio su disco requisiti per i gruppi software, [16](#page-15-0) stty, comando, [24](#page-23-0) supporti richiesti per l'installazione sistemi SPARC, [28](#page-27-0) sistemi x86, [37,](#page-36-0) [48](#page-47-0)

## **T**

tastiera, configurazione per sistemi x86, [41,](#page-40-0) [53](#page-52-0)

## **Z**

zone, aggiornamento del sistema istruzioni per sistemi SPARC, [28-36](#page-27-0) istruzioni per sistemi x86, [48-60](#page-47-0)

Guida all'installazione di Solaris 10: installazioni di base • Dicembre 2005